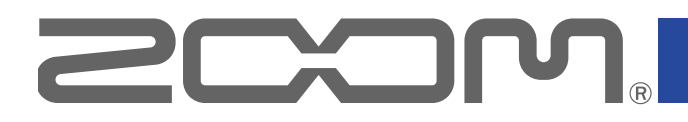

# A1 FOUR/A1X FOUR

Multi-Effects Processor

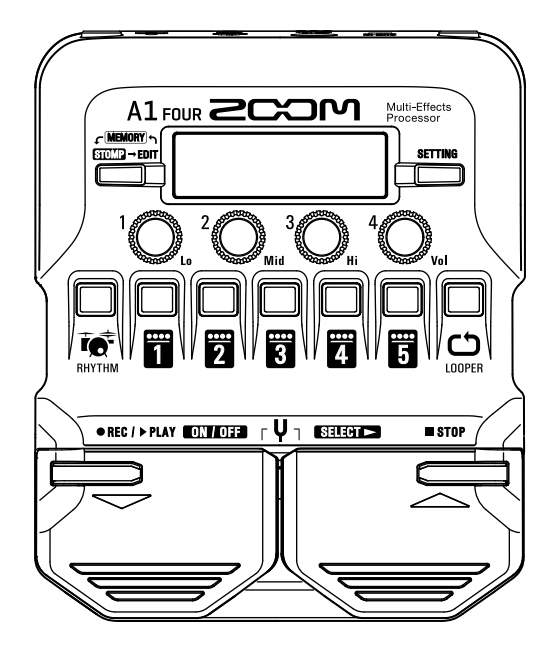

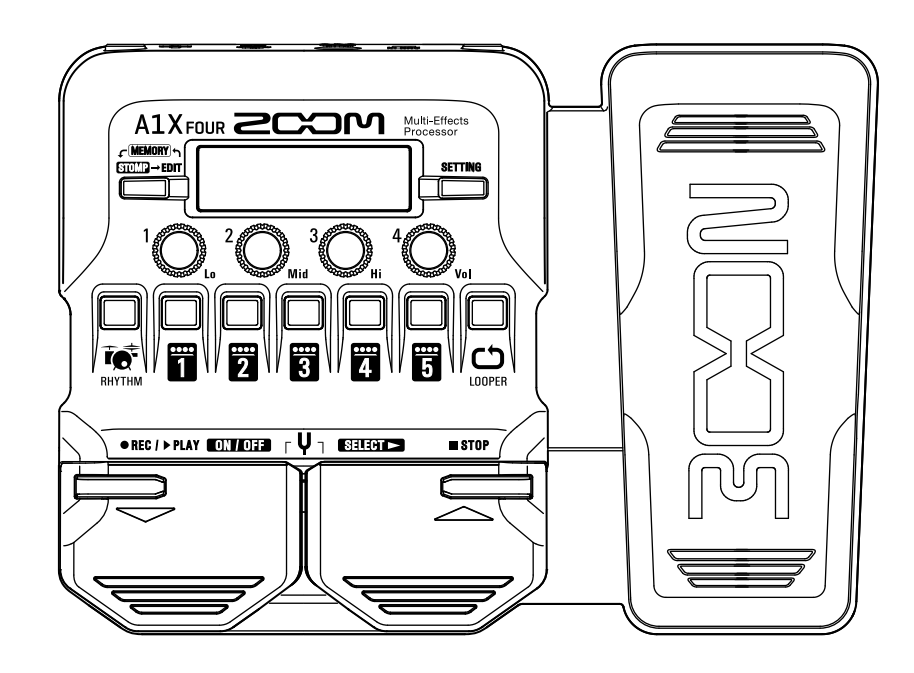

# オペレーションマニュアル

ご使用になる前に「安全上の注意/使用上の注意」を必ずお読みください

#### © 2019 ZOOM CORPORATION

本マニュアルの一部または全部を無断で複製/転載することを禁じます。 文中の製品名、登録商標、会社名は、それぞれの会社に帰属します。文中のすべての商標および登録商標は、 それらの識別のみを目的として記載されており、各所有者の著作権を侵害する意図はありません。

# <span id="page-1-0"></span>**はじめに**

このたびは、ZOOM マルチエフェクトプロセッサー A1 FOUR/A1XFOUR をお買い上げいただき、まことにありがと うございます。

マルチエフェクトプロセッサーには、音を響かせたり(リバーブ)、揺らしたり(コーラス)、歪ませたり(ディストーショ ン) するなど、様々な効果(エフェクト)が搭載されており、複数のエフェクトを組み合わせて使用することができます。 エフェクトの組み合わせやパラメーターの設定は、パッチメモリーとして本体に保存し、いつでも呼び出して使うこと ができます。まずはあらかじめプリセットされているパッチメモリーを切り替えてサウンド変化をお楽しみくださ い。

エフェクトを使いこなし、自分だけの音を作るためには、それぞれのエフェクトの特徴を知ることが大切です。 プリ セットパッチメモリーのエフェクトを 1 つずつ OFF にしていくと、各エフェクトの役割を手早く把握することができ ます。もし音色の変化が分かりにくい時は、一旦すべてのエフェクトを OFF にしてから 1 つだけを ON にして、 パラ メーターを変化させながら音を出してみてください。 またエフェクトを並べる順番もサウンドに影響を与えます。エ フェクトの順番を変えてみると欲しかった音に近づくかもしれません。

簡単に色々な音を楽しめるのがマルチエフェクトプロセッサーです。 末永くご愛用くださいますようお願い申し上げます。

# A1 FNUR/A1X FOUR の主な特長

#### **簡単操作で直感的な音作り**

まるでコンパクトエフェクト/ストンプボックスのような操作感で、直感的に素早い音作りが可能です。

#### **マイクアダプター MAA-1**

MAA-1 経由で XLR コネクタを持つマイクを接続して、アコースティック楽器にもエフェクトをかけることができます。ま たファンタム電源 (+48V) の供給に対応しているため、クリップマイクなどのコンデンサマイクを使用することもできます。

#### **アコースティック楽器に最適化したエフェクトサウンド**

最新 G シリーズの基本エフェクトの他に、AC シリーズで定評のあるアコースティックギター用エフェクト、その 他の様々なアコースティック楽器に最適化したエフェクトを搭載。アンチフィードバックエフェクトを使用すれば、 フィードバッ ク ( ハウリング ) を気にせずエフェクトをかけた演奏が可能です。

また無料のエフェクト管理ソフトウェア Guitar Lab を使用すると、オンラインで配信されるエフェクトの追加や、 パッ チメモリーの編集/バックアップなどをパソコン(Mac/Windows)で行うことができます。

#### **汎用性の高いリズムパターン**

様々なジャンルに対応できるシンプルなリズムパターンを内蔵しています。

#### **最大 30 秒のルーパーを搭載**

最大 30 秒のルーパーを使ってサウンド・オン・サウンドのパフォーマンスが可能です。また生音の大きなアコースティ ック楽器でも、ルーパーの位置をエフェクトの前に切り替えて一度演奏した音をループさせれば、楽器を演奏しなく て も音作りができるので便利です。

#### **演奏環境に合わせて瞬時に EQ(イコライザー)が操作可能**

MEMORY / STOMP モードでは、アウトプット EQ (Lo/Mid/Hi) とアウトプットボリューム (Vol) を4つのノブで 操作することができます。演奏する環境が変わっても瞬時に対応可能です。

#### **長時間の電池駆動**

アルカリ単三電池 4 本を使用することで約 18 時間の連続動作が可能です。※ LCD バックライト OFF 時

# <span id="page-2-0"></span>**用語について**

#### **パッチメモリー**

エフェクトの ON/OFF やパラメーターの設定値を記録したものを " パッチメモリー " と呼びます。エフェクト の呼び出しや保存はパッチメモリー単位で行います。1 つのパッチメモリーには 5 つのエフェクトが登録でき、 A1 FOUR/A1X FOUR は 50 パッチメモリーまで保存できます。

#### **バンク**

パッチメモリーを 10 個単位でひとまとめにしたものを " バンク " と呼び、バンクを切り替えることでパッチメ モリーを素早く呼び出せます。A1 Four/A1X Fourには5つのバンクがあります。

#### **エフェクトタイプ**

音を響かせたり ( リバーブ)、揺らしたり (コーラス)、歪ませたり (ディストーション) と、様々なエフェクト がエフェクトタイプとして登録されています。パッチメモリーに登録するエフェクトは、エフェクトタイプの中 から選択できます。

#### **MEMORY モード**

フットスイッチを使用してパッチメモリーを選択するモードです。

#### **STOMP モード**

フットスイッチを使用してパッチメモリーに登録されたエフェクトの ON/OFF を切り替えるモードです。

#### **EDIT モード**

パッチメモリーで使用するエフェクトのタイプやパラメーターをエディットするモードです。

#### **プリセレクト**

選択しているパッチメモリーの音色を保持したまま、離れた番号のパッチメモリーに切り替えることができる機 能です。

#### **バンクホールド**

切り替えられるパッチメモリーを同じバンク内に限定する機能です。

#### **オートセーブ**

パッチメモリーやエフェクトの設定変更を自動的に保存する機能です。

#### **ECO モード**

操作をやめてから 10 時間経過したときに電源を自動的にオフする機能です。

#### **アンチフィードバック**

フィードバックしている周波数帯域を検出・カットし、フィードバックを抑える機能です。

# **目次**

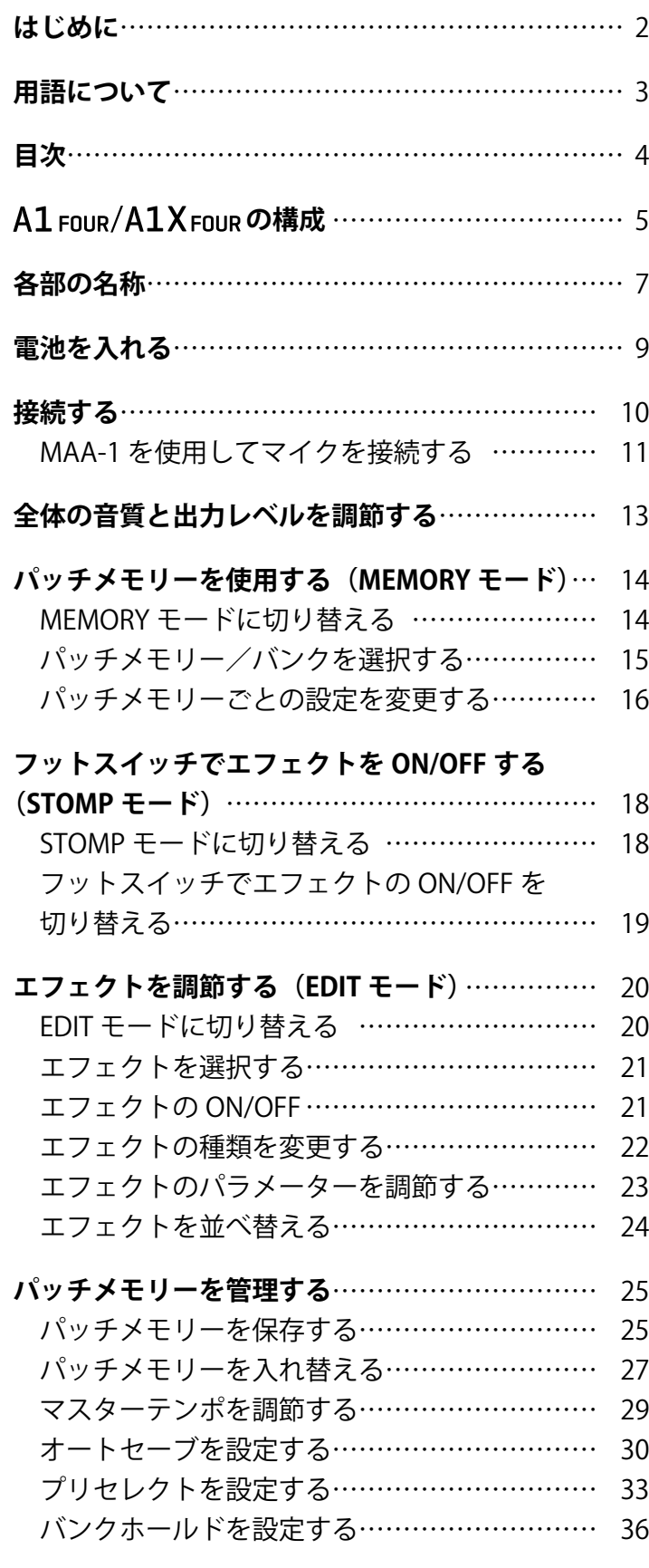

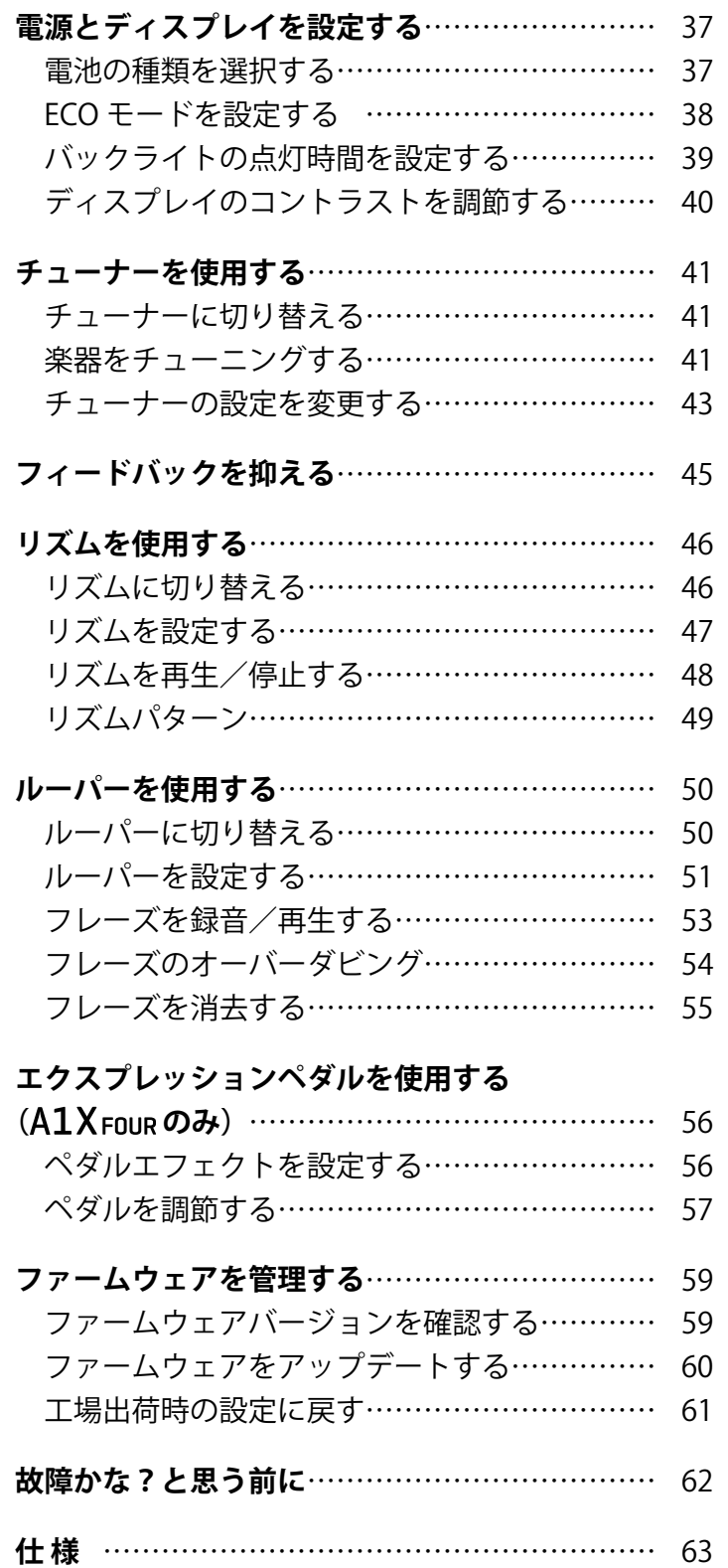

# <span id="page-4-0"></span>**A1 FOUR/A1X FOUR の構成**

#### **■信号の流れ**

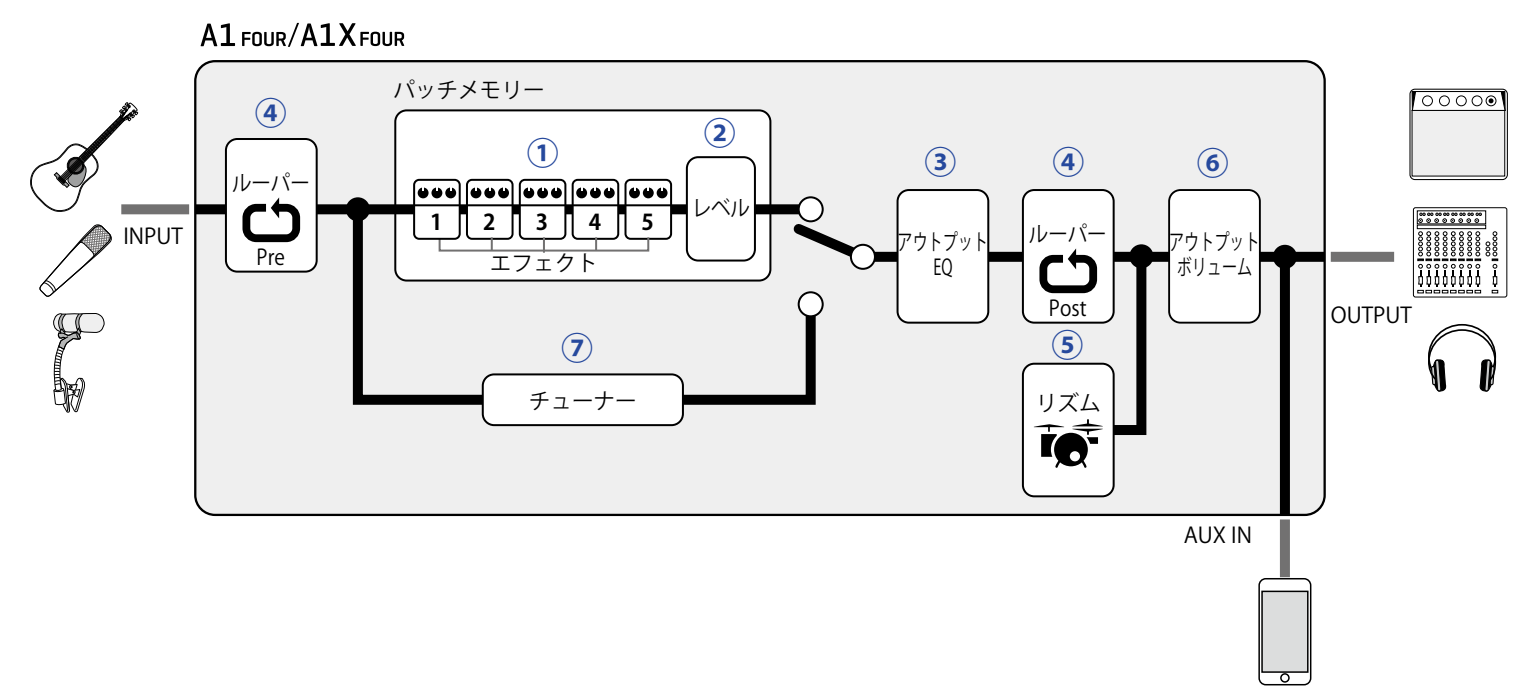

**①**入力された楽器の音は、エフェクト 1 ~ 5 を順に経由します。 (→ [14 ページ「パッチメモリーを使用する\(MEMORY モード\)」](#page-13-1))

**②**パッチメモリーのレベルを調節します。 (→ [14 ページ「パッチメモリーを使用する\(MEMORY モード\)」](#page-13-1))

**③**全体の音質を調節します。パッチメモリーを切り替えても設定は保持されます。 (→ [13 ページ「全体の音質と出力レベルを調節する」](#page-12-1))

**④**録音したフレーズをループ再生することができます。ルーパーの配置は Pre と Post から選択することができ ます。

(→ [50 ページ「ルーパーを使用する」](#page-49-1))

**⑤**内蔵のリズムパターンでドラム音源を再生することができます。 (→ [46 ページ「リズムを使用する」](#page-45-1))

**⑥**全体のレベルを調節します。 (→ [13 ページ「全体の音質と出力レベルを調節する」](#page-12-1))

**⑦**接続した楽器のチューニングを行うための機能です。 (→ [41 ページ「チューナーを使用する」](#page-40-1))

#### **■メモリーの概念 (パッチメモリー/バンク)**

A1 FOUR/A1X FOURは、50個のパッチメモリーを記録することができます。 パッチメモリーは 10 個単位でバンクとして管理されます。

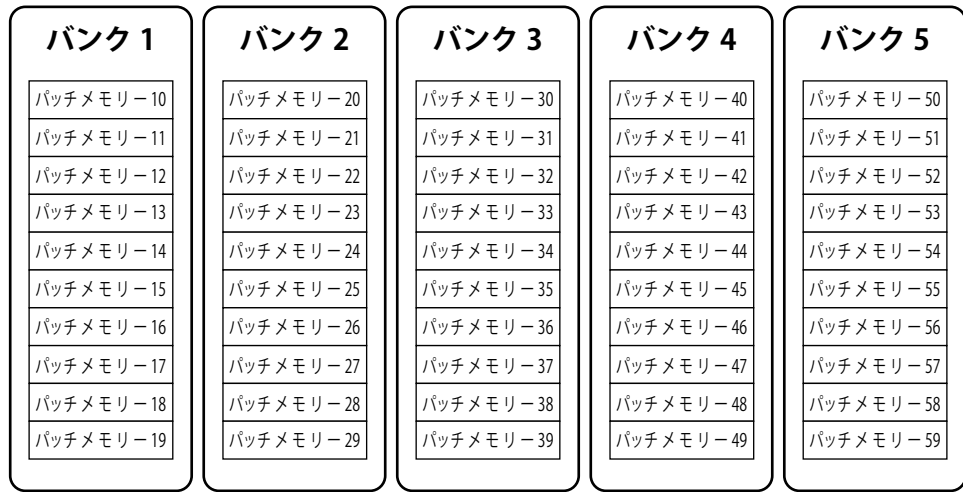

#### **■操作モード**

A1 FOUR/A1X FOURには3つのモードがあり、目的に応じて使い分けながら演奏します。

#### ◦ **MEMORY モード**

演奏に使用するパッチメモリーを選択します。 (→ [14 ページ「パッチメモリーを使用する\(MEMORY モード\)」](#page-13-1))

#### ◦ **STOMP モード**

フットスイッチを使用して、パッチメモリーに登録されたエフェクトの ON/OFF を切り替えます。 (→ [18 ページ「フットスイッチでエフェクトを ON/OFF する\(STOMP モード\)」\)](#page-17-1)

#### ◦ **EDIT モード**

パッチメモリーで使用するエフェクトの変更やパラメーターの調節を行います。 (→ [20 ページ「エフェクトを調節する\(EDIT モード\)」\)](#page-19-1)

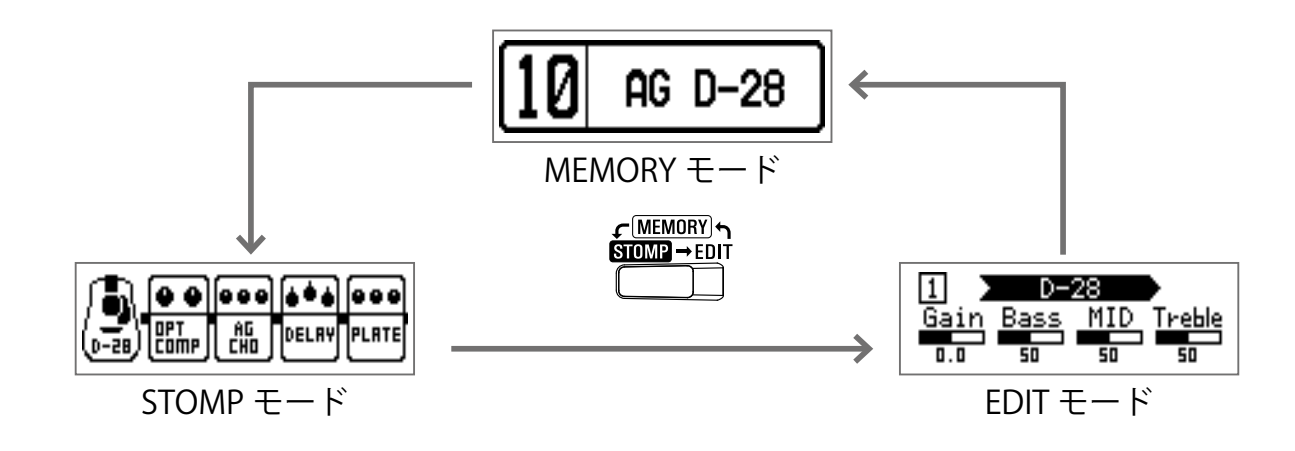

# <span id="page-6-0"></span>**各部の名称**

#### **■フロントパネル**

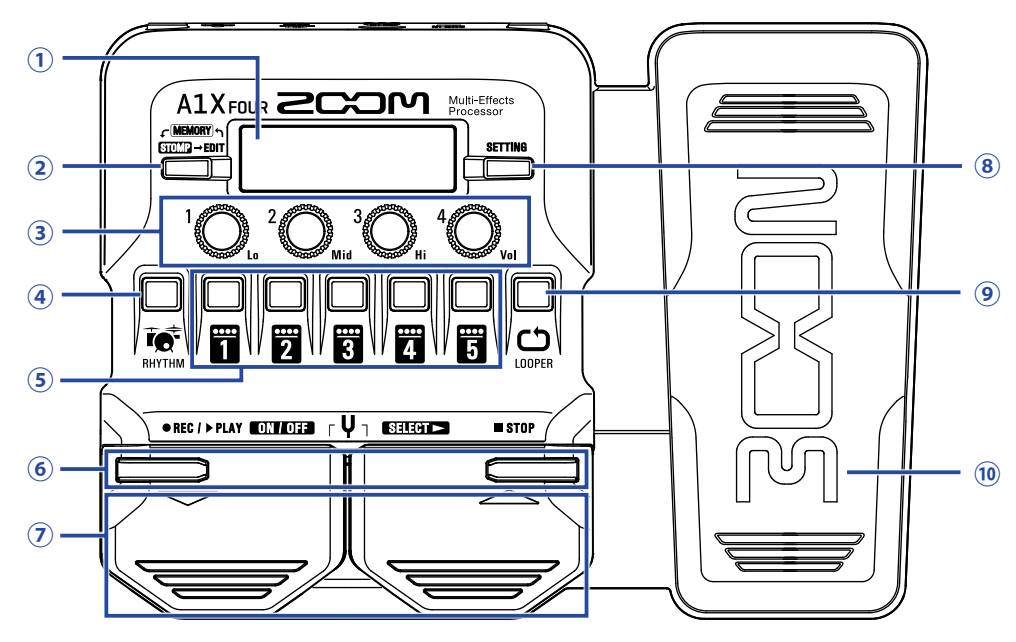

#### <span id="page-6-3"></span>**①ディスプレイ**

選択中のパッチメモリーやエフェクトの名称、パラメーターの設定値などを表示します。

#### <span id="page-6-1"></span>**②モード切り替えキー**

押すたびに MEMORY モード、STOMP モード、EDIT モードに切り替えます。

#### <span id="page-6-4"></span>**③パラメーターノブ**

エフェクトのパラメーター調節、各種設定を行います。

#### <span id="page-6-7"></span>**④リズムキー**

リズムに切り替えます。

#### <span id="page-6-10"></span>**⑤エフェクト/バンクキー**

MEMORY モードではバンクを切り替えます。 STOMP モードではエフェクトの ON/OFF を行います。 EDIT モードではエフェクトの選択・ON/OFF を行います。

#### <span id="page-6-5"></span>**⑥▼/▲キー**

EDIT モードでエフェクトを切り替えるときに使用します。▼/▲フットスイッチと同一の機能です。

#### <span id="page-6-6"></span>**⑦▼/▲フットスイッチ**

MEMORY モードではパッチメモリーの切り替え、STOMP モードではエフェクトの選択と ON/OFF などを行います。

<span id="page-6-2"></span>**⑧セッティングキー**

設定画面を表示します。

#### <span id="page-6-8"></span>**⑨ルーパーキー**

ルーパーに切り替えます。

#### <span id="page-6-9"></span>(10エクスプレッションペダル (A1XFoureのみ)

PEDAL カテゴリのエフェクトを選択した場合、そのエフェクトの効果を調節します。(→ [56 ページ「ペダ](#page-55-1) [ルエフェクトを設定する」](#page-55-1))

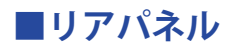

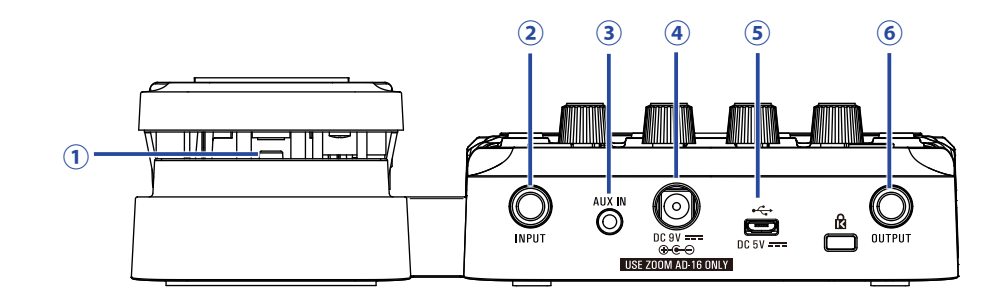

#### <span id="page-7-5"></span>**①ペダルスイッチ( のみ)**

PEDAL カテゴリのエフェクトを使用中に、そのエフェクトの ON/OFF を行います。

#### <span id="page-7-0"></span>**②入力端子**

ギターを接続します。

#### <span id="page-7-2"></span>**③ AUX IN 端子**

オーディオ機器などの外部音源を接続します。

**HINT**

AUX IN 端子に入力された信号は、内蔵エフェクトを経由せず、直接出力端子に送られます。

#### <span id="page-7-4"></span>**④ AC アダプター端子**

専用の AC アダプター(ZOOM AD-16)を接続します。

#### <span id="page-7-3"></span>**⑤ USB 端子**

パソコンなど外部機器を接続します。Guitar Lab を使用すると、パソコン上でパッチメモリー管理やエフェク トの編集・追加などができます。

モバイルバッテリーなどを接続して電力供給もできます。

#### <span id="page-7-1"></span>**⑥出力端子**

ギターアンプやヘッドフォンを接続します。

# <span id="page-8-0"></span>**電池を入れる**

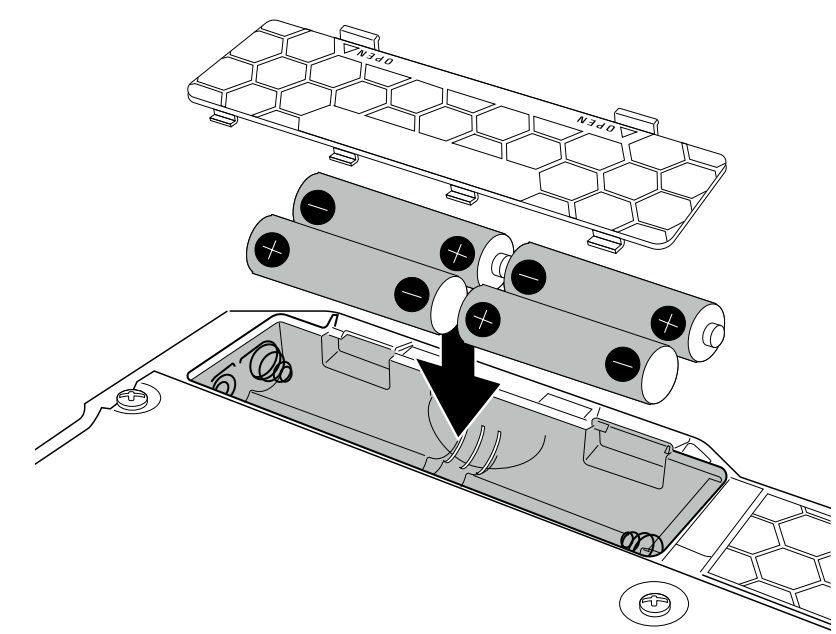

**1.** 製品底面の電池ボックスの蓋を開け、単三電池を 4 本入れる

#### **2.** 電池ボックスの蓋を閉じる

#### **NOTE**

電池残量を正確に表示するために、使用している電池の種類を正しく設定してください。(→ [37 ページ「電](#page-36-1) [池の種類を選択する」](#page-36-1))

**HINT**

- 専用の AC アダプター(ZOOM AD-16)を接続すると、AC 電源で使用できます。
- USB 端子からの電源供給でも動作します。

#### **ECO モードについて**

- 初期設定では ECO モードが "ON" に設定されており、操作が行われないまま 10 時間が経過すると、自動的に 電源が切れます。
- ECO モードは、設定画面で "OFF" にすることもできます。(→ [38 ページ「ECO モードを設定する」](#page-37-1))

<span id="page-9-1"></span><span id="page-9-0"></span>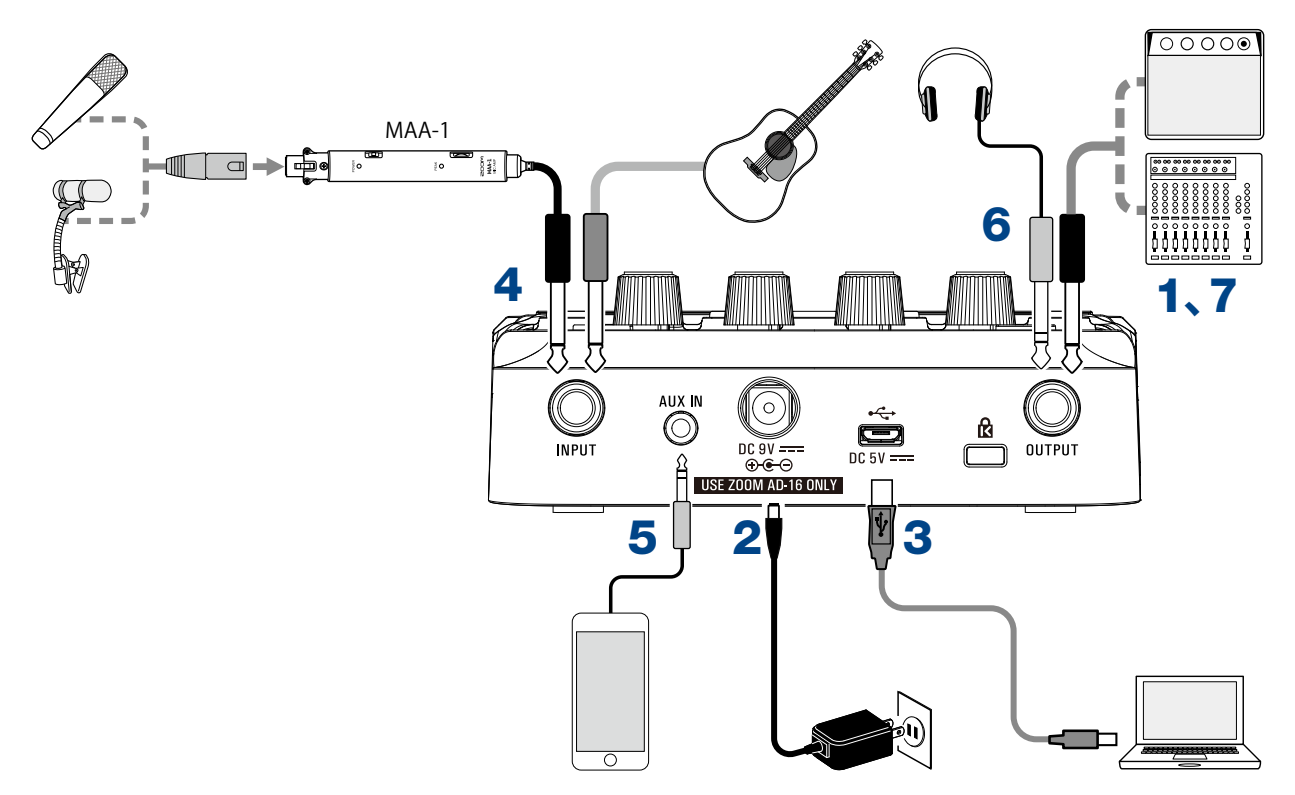

- **1.** 再生機器の音量を最小にする
- **2.** AC 電源を使用する場合は、専用 AC アダプター(ZOOM AD-16)を AC アダプター端子とコンセントに接 続する

A1 FOUR/A1X FOURの電源が ON になります。

**3.** パソコンと接続する場合は、USB ケーブル(市販)を USB 端子とパソコンに接続する A1 Four/A1X Fourを USB バスパワーで使用する場合は、この時点で電源が ON になります。

**Guitar Lab について** Guitar Lab を使用すると、パソコン上でパッチメモリー管理やエフェクトの編集・追加などができます。 Guitar Lab は、ZOOM の WEB サイトからダウンロードできます。([www.zoom.co.jp/\)](https://www.zoom.co.jp/)

**4.** INPUT 端子に楽器を接続する

A1 FOUR/A1X FOURを電池で使用している場合は、この時点で電源が ON になります。 マイクを接続する場合は、MAA-1 を使用します。(→ [11 ページ「MAA-1 を使用してマイクを接続する」\)](#page-10-1)

**5.** 外部入力を使用する場合は、AUX IN 端子に携帯音楽プレイヤーなどを接続する

AUX IN 端子に入力された信号は、内蔵エフェクトを経由せず、直接出力端子に送られます。

**6.** OUTPUT 端子に PA システムやヘッドフォンを接続する

**7.** 再生機器の音量を上げる

**HINT**

### <span id="page-10-1"></span><span id="page-10-0"></span>**MAA-1 を使用してマイクを接続する**

MAA-1 を使用してマイクを A1 Four/A1X Four に接続すると、ピックアップを搭載しないバイオリンなどの弦 楽器、トランペットやサックスなどの管楽器、ハーモニカなどをA1 Four/A1X Fourで楽しむことができます。

### **MAA-1 に電池を入れる**

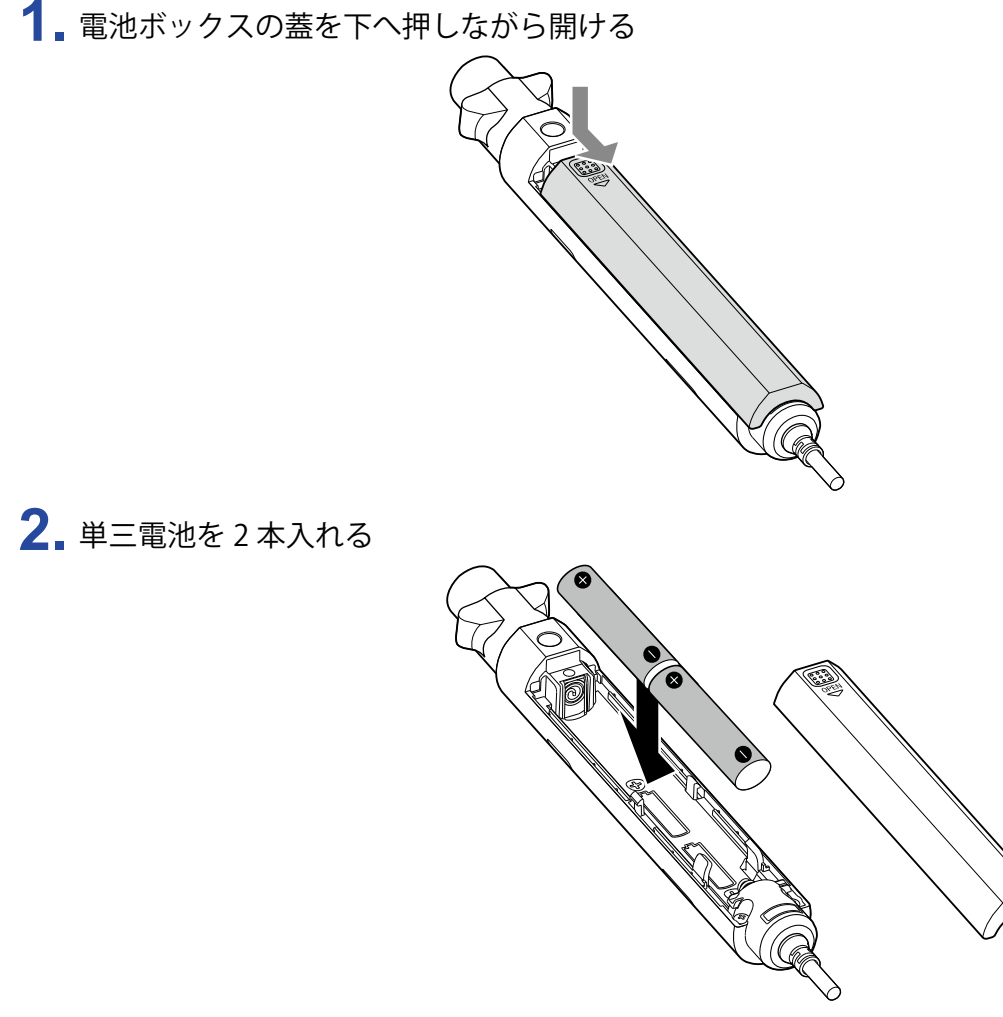

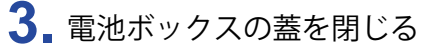

### **MAA-1 の電源を入れる**

1. <mark>●</mark> ※ を ON の位置にする

POWER<br>● が赤色に点灯します。

コンデンサーマイクなどファンタム電源が必要な機器を接続した場合は、+48V の位置にします。

**NOTE** <u>ファンタム電源に対応していない機器に接続する場合は、 |■</u>☞を +48V の位置にしないでください。機器が破 損することがあります。

### <span id="page-11-0"></span>**MAA-1 の入力レベルを調節する**

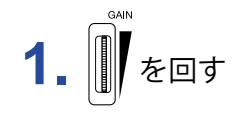

。<br>◎ が緑色に点灯するように調節します。

入力レベルが大きすぎるときは ● が赤色に点灯します。

# <span id="page-12-1"></span><span id="page-12-0"></span>**全体の音質と出力レベルを調節する**

### 1. MEMORY、STOMP モードを使用中に、<sup>1</sup>0.~10.よ回す

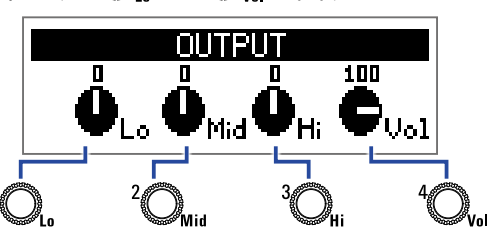

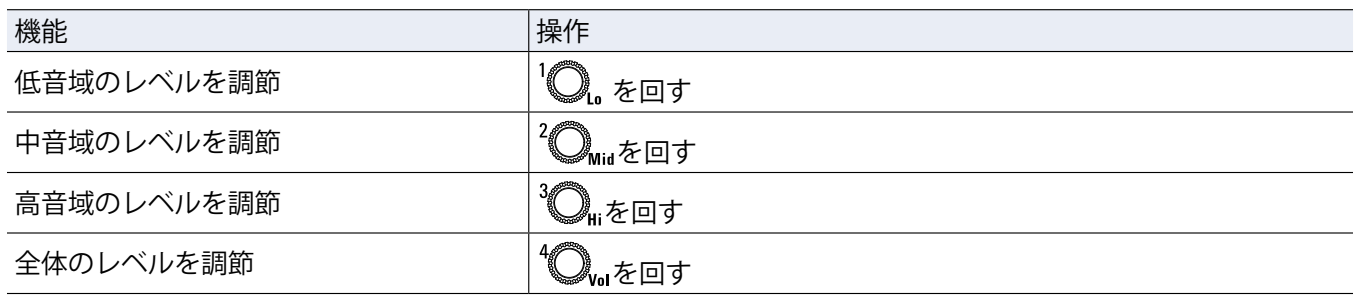

**HINT**

ここで調節した内容は、パッチメモリーを切り替えても保持されます。

# <span id="page-13-1"></span><span id="page-13-0"></span>**パッチメモリーを使用する(MEMORY モード)**

A1 FOUR/A1X FOURは、エフェクトを " パッチメモリー " で管理します。1 つのパッチメモリーには最大で 5 つ のエフェクトを登録して、それぞれの ON/OFF やパラメーターの設定を保存できます。

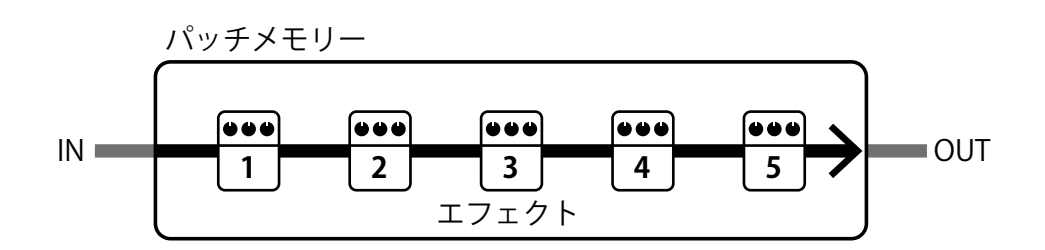

パッチメモリーは最大で 50 個まで作成できます。また、パッチメモリーは 10 個ごとに " バンク " にまとめられ、 バンクを切り替えることでエフェクトを素早く呼び出せます。 MEMORY モードでは、使用するパッチメモリーを選択します。

### **MEMORY モードに切り替える**

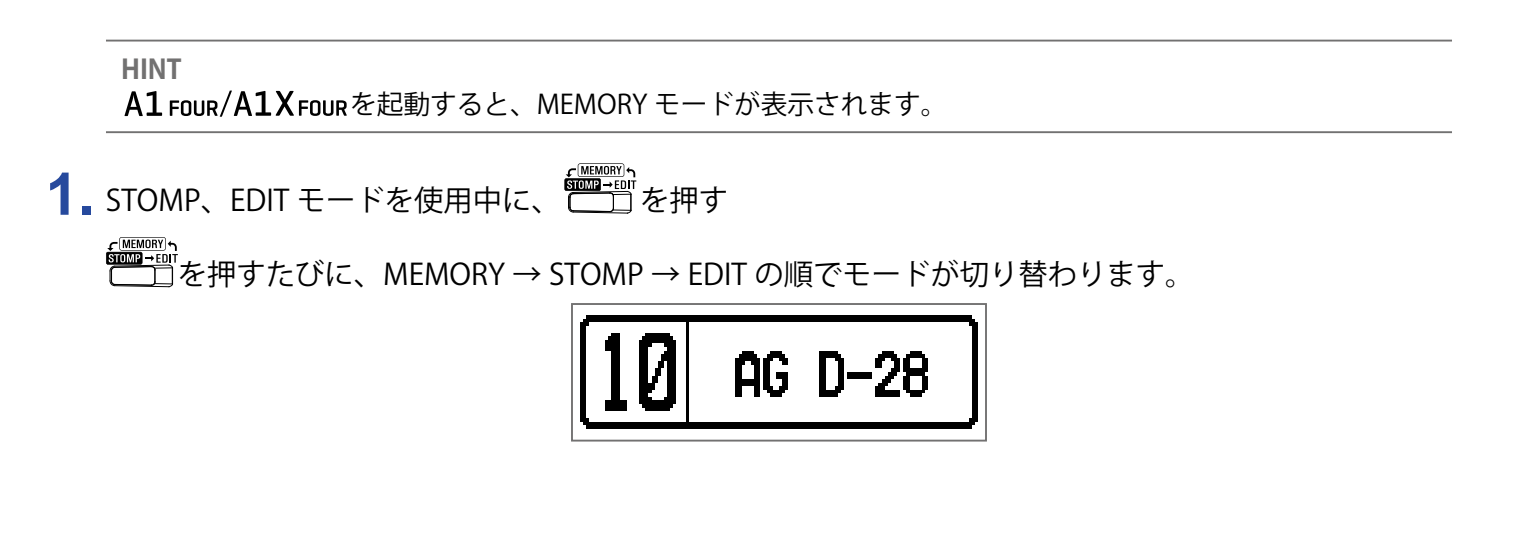

# <span id="page-14-0"></span>**パッチメモリー/バンクを選択する**

### **パッチメモリーを切り替える**

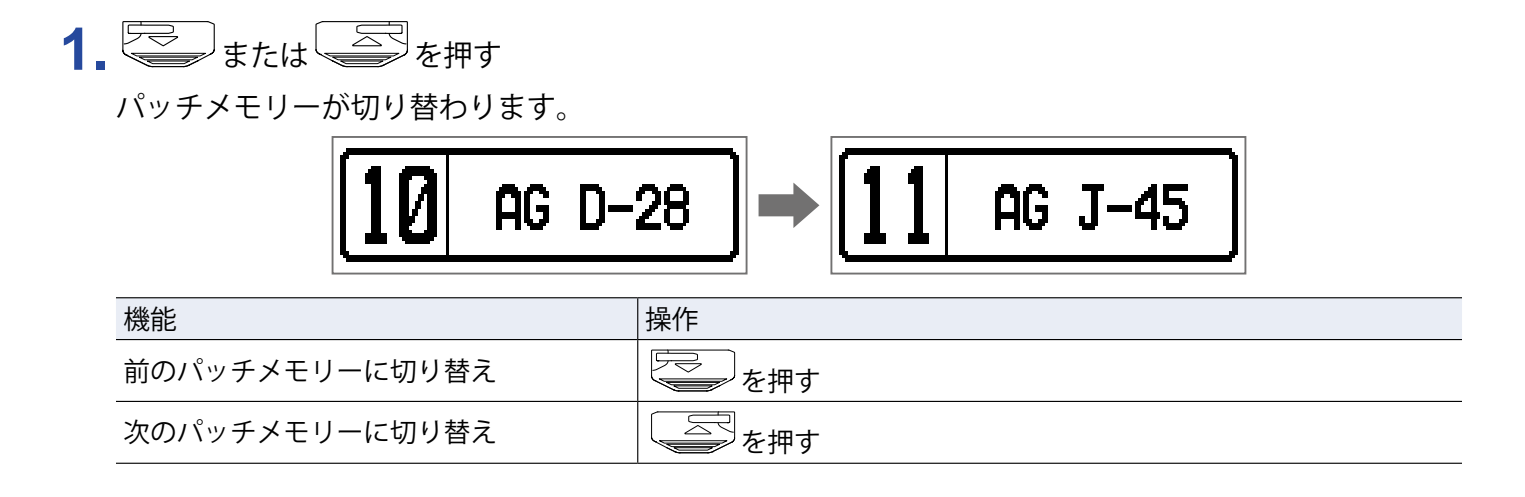

**HINT**

• または を押し続けると、パッチメモリーを連続して変更できます。

- プリセレクト機能を使用すると、選択しているパッチメモリーの音色を保持したまま、離れた番号のパッチ メモリーに切り替えることができます。(→ [33 ページ「プリセレクトを設定する」\)](#page-32-1)
- •バンクホールド機能を使用すると、切り替えられるパッチメモリーを同じバンク内に限定します。(→ [36](#page-35-1) [ページ「バンクホールドを設定する」\)](#page-35-1)

### **バンクを切り替える**

### 1. 8 ~ 6 を押す

バンクが切り替わります。選択されているバンクの LED が点灯します。

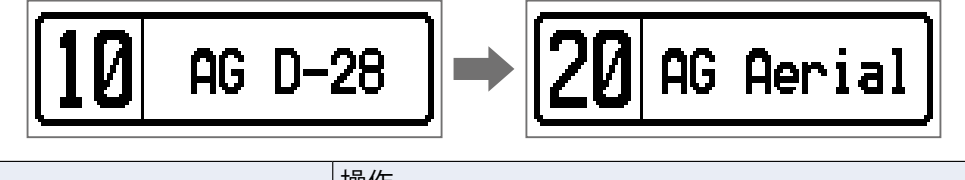

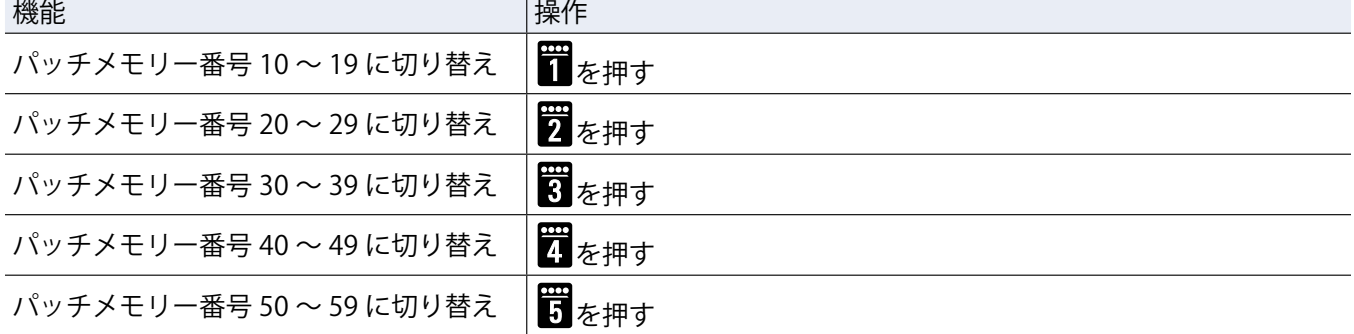

### <span id="page-15-0"></span>**パッチメモリーごとの設定を変更する**

**1.** 設定を変更したいパッチメモリーを選択する

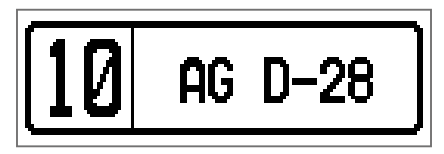

2. SETTING<br>2. ニコを押す

SETTING 画面が表示されます。

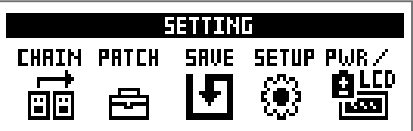

#### **3.** を押す

パッチメモリーの設定画面が表示されます。

パッチメモリーのレベルとパッチメモリー名を変更できます。(→ [16 ページ「パッチメモリーのレベルを](#page-15-1) [変更する」\)](#page-15-1)(→ [17 ページ「パッチメモリー名を変更する」](#page-16-0))

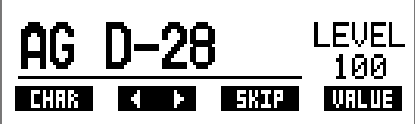

<span id="page-15-1"></span>**パッチメモリーのレベルを変更する**

1. 10. を回す

パッチメモリーレベルが変更されます。

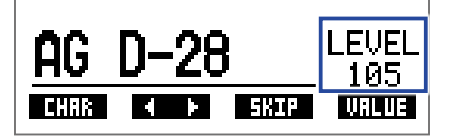

**HINT**

・……<br>• CIIIING<br>• CIIIIを押すと、パッチメモリーの設定を終了して元の画面に戻ります。

•パッチメモリーごとの設定変更とは別に、A1 FOUR/A1X FOUR全体の音量と音質を調節できます。(→ [13 ペー](#page-12-1) [ジ「全体の音質と出力レベルを調節する」\)](#page-12-1)

### <span id="page-16-0"></span>**パッチメモリー名を変更する**

1. 2 alid を回す

カーソル位置が移動します。

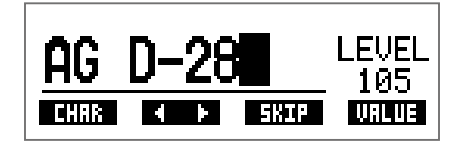

### 2. **Q.** を回す

カーソル位置の文字が変更されます。

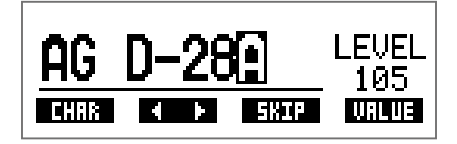

**HINT**

- 『ⅢW』<br>• SETTING<br>• □ ◇ 押すと、パッチメモリーの設定を終了して元の画面に戻ります。
- 使用可能な文字/記号は次の通りです。
- A–Z, a–z, 0–9, ! # \$ % & ' () +, -. ; = @ [] ^ \_ ` { } ~ (space)
- を回すと、文字種を変更することができます。

# <span id="page-17-1"></span><span id="page-17-0"></span>**フットスイッチでエフェクトを ON/OFF する (STOMP モード)**

STOMP モードでは、エフェクトの ON/OFF をフットスイッチで切り替えることができます。

### **STOMP モードに切り替える**

1. MEMORY、EDIT モードを使用中に、 {}}<br>└──□を押すたびに、MEMORY → STOMP → EDIT の順でモードが切り替わります。

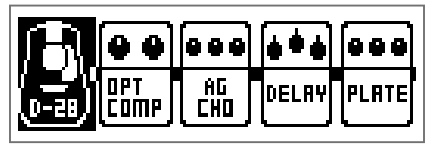

### <span id="page-18-0"></span>**フットスイッチでエフェクトの ON/OFF を切り替える**

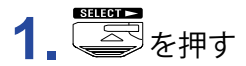

操作するエフェクトを選択します。

選択されたエフェクトが反転表示になります。

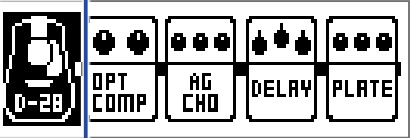

を押すたびに、選択対象が右に移動します。

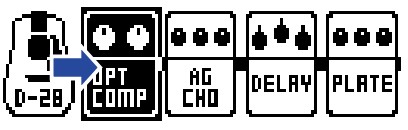

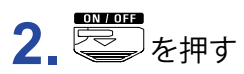

エフェクトの ON/OFF を切り替えます。

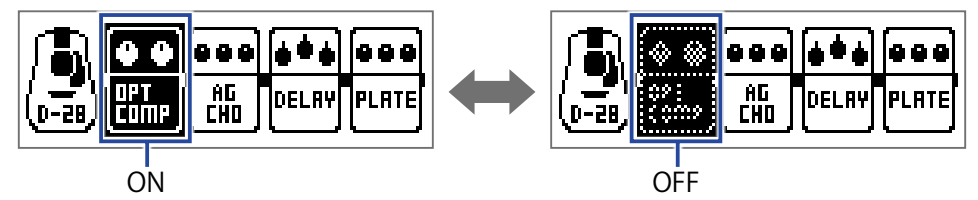

手でエフェクトの ON/OFF を切り替える場合は、操作するエフェクトの位置に対応した

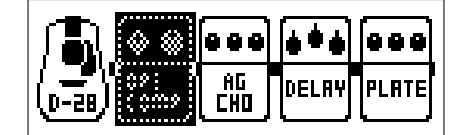

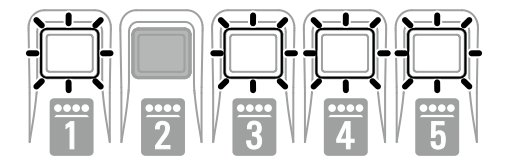

# <span id="page-19-1"></span><span id="page-19-0"></span>**エフェクトを調節する(EDIT モード)**

EDIT モードでは、パッチメモリーで使用されているエフェクトの変更やパラメーターの調節を行います。

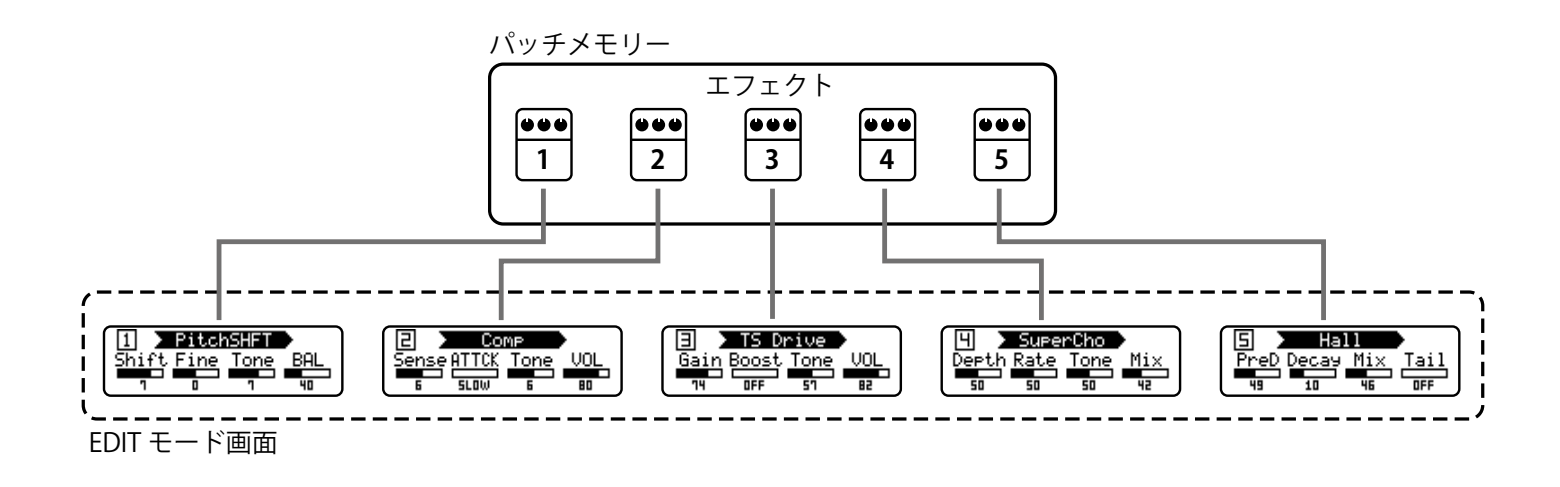

### **EDIT モードに切り替える**

**1.** MEMORY モードで、パッチメモリーを選択する

$$
\boxed{10} \text{ ac } D-28
$$

2. **6000 を押す** 

{}}<br>└──□を押すたびに、MEMORY → STOMP → EDIT の順でモードが切り替わります。

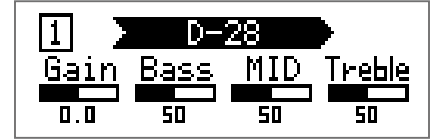

### <span id="page-20-0"></span>**エフェクトを選択する**

1. 編集するエフェクトに対応した **■ ~ ■ を押す** エフェクトが切り替わります。 選択されているエフェクトの LED が点灯します。

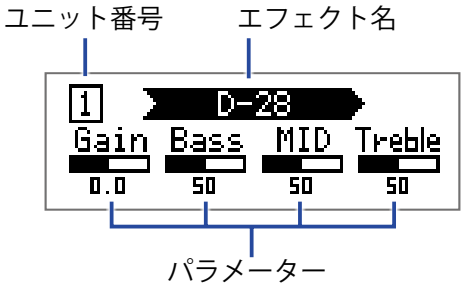

**HINT**

ユニット番号は、パッチメモリー内でのエフェクトの並び順を表しています。

### **エフェクトの ON/OFF**

1. 選択中のエフェクトに対応した · 本

~ を押すたびに、ON/OFF が切り替わります。

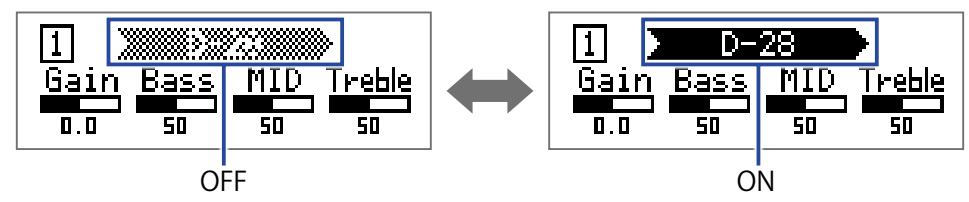

### <span id="page-21-2"></span><span id="page-21-0"></span>**エフェクトの種類を変更する**

### **エフェクトタイプを選択する**

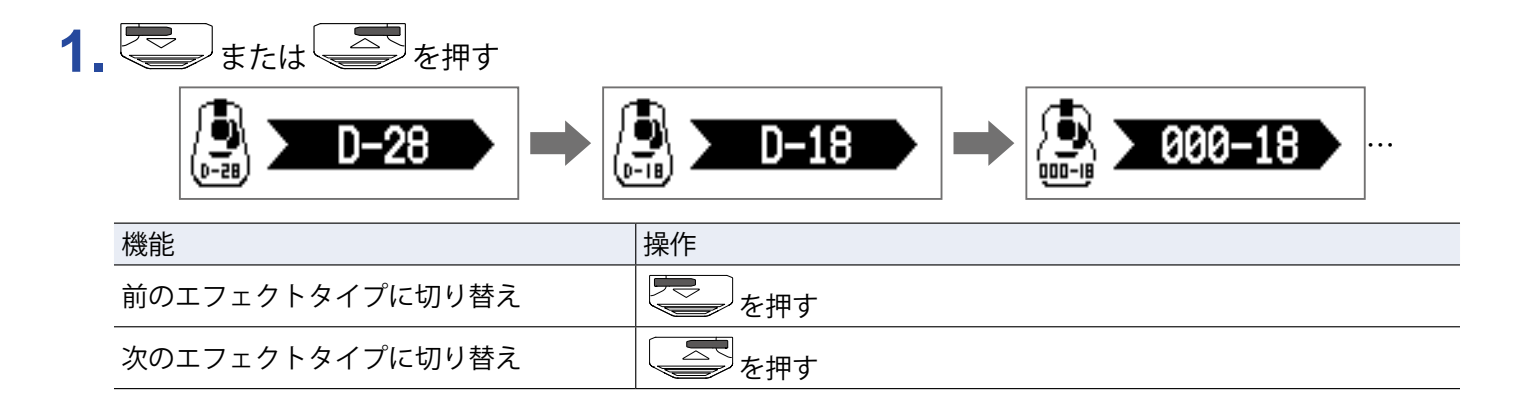

### <span id="page-21-1"></span>**エフェクトのカテゴリを選択する**

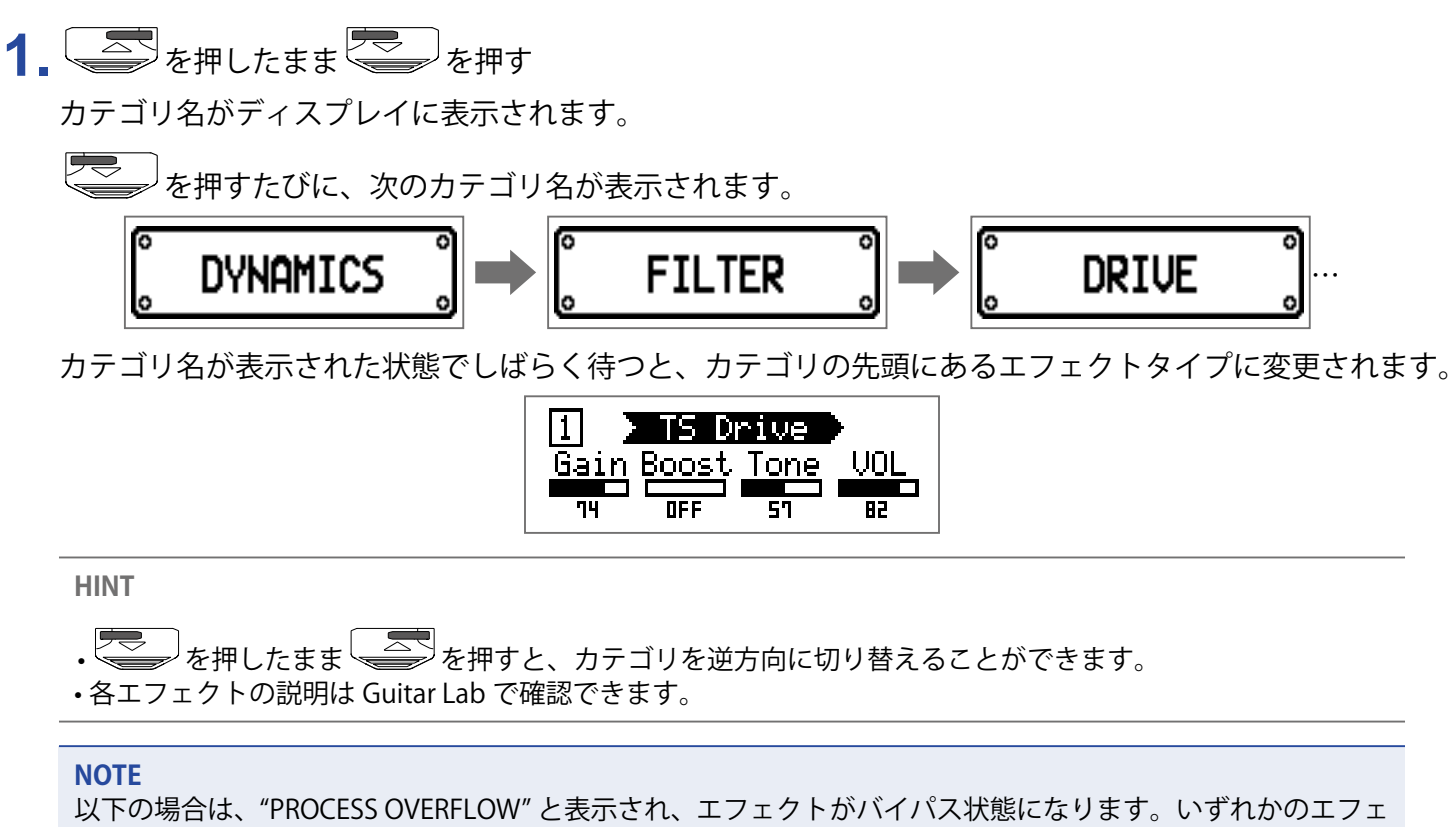

クトタイプを変更するか削除すると、バイパス状態を解除できます。

• 処理能力の限界を超えた場合

• パラメーターが 5 個以上のエフェクトを 3 個以上使おうとした場合

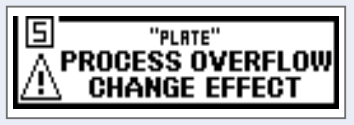

**HINT**

A1XFourでは、カテゴリ「PEDAL」のエフェクトを選択すると、エクスプレッションペダルを使用したエフェ クト操作ができます。

### <span id="page-22-1"></span><span id="page-22-0"></span>**エフェクトのパラメーターを調節する**

1.  $^{\circ}$ Q<sub>u</sub>  $\sim$  Q<sub>u</sub>  $\epsilon$ oj

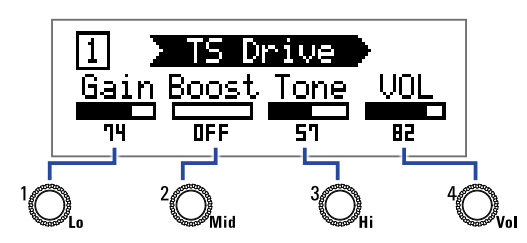

それぞれのノブに対応するパラメーターは、エフェクトタイプごとに異なります。ディスプレイに表示さ れる項目名を参考にしてください。

パラメーターの数が 5 つ以上のエフェクトでは、<sup>4</sup>◯、で画面を切り替えます。

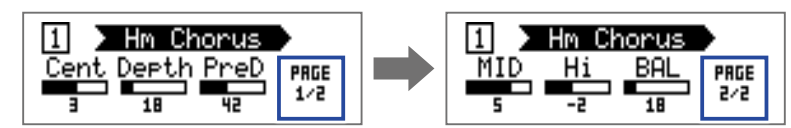

**HINT**

- •オートセーブを "ON" に設定している場合は、調節したパラメーターは自動的に保存されます。(→ [30 ペー](#page-29-1) [ジ「オートセーブを設定する」\)](#page-29-1)
- オートセーブを "OFF" に設定している場合は、パッチメモリーを切り替えようとすると、パラメーターを保 存する画面が表示されます。
- 工場出荷時には、オートセーブ機能が有効になっています。

# <span id="page-23-0"></span>**エフェクトを並べ替える**

1. SETTING<br>1. ニコを押す

SETTING 画面が表示されます。

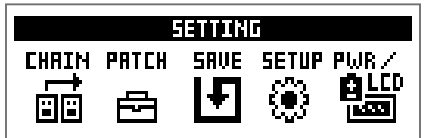

### 2. T<sub>を押す</sub>

CHAIN 画面が表示されます。

選択中のパッチメモリーで使用されているエフェクトがアイコンで表示されます。

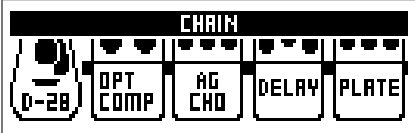

3. 移動させるエフェクトに対応した エート

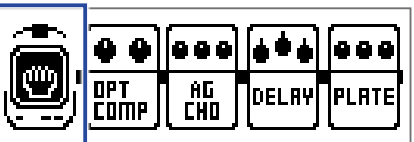

4. 移動先の位置に対応した ーマー すを押す 選択した位置にエフェクトが移動します。

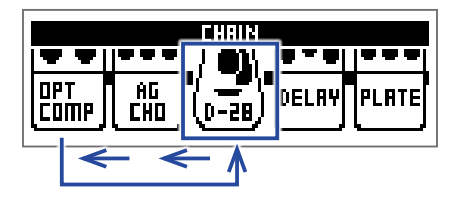

# <span id="page-24-0"></span>**パッチメモリーを管理する**

### <span id="page-24-1"></span>**パッチメモリーを保存する**

パッチメモリーの変更内容を上書き保存します。また、別の番号のパッチメモリーに保存することもできます。

1. SETTING<br>1. ニコを押す

SETTING 画面が表示されます。

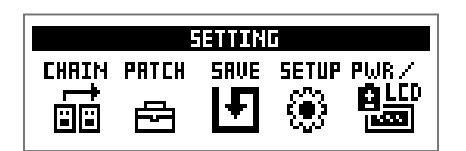

### 2. 8を押す

SAVE 画面が表示されます。

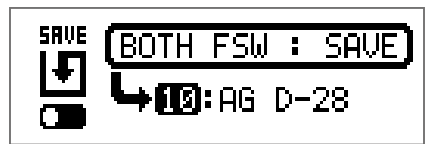

### 3. <sup>要</sup>、事、罪~罪<sub>を押す</sub>

保存先のパッチメモリー番号を選択します。

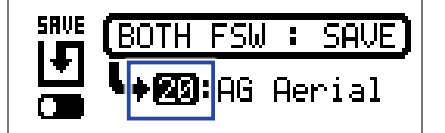

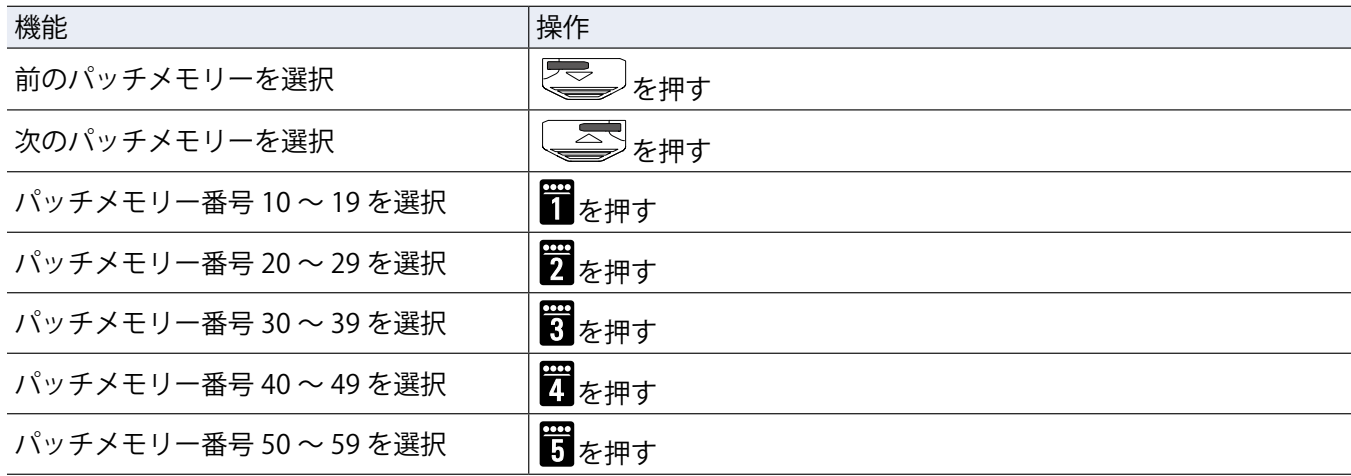

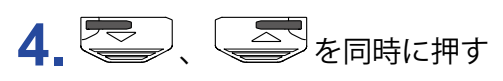

パッチメモリーが上書き保存されます。

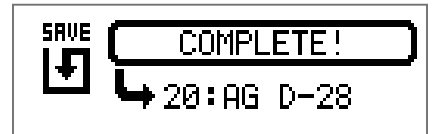

### <span id="page-26-0"></span>**パッチメモリーを入れ替える**

パッチメモリーの内容を別の番号のパッチメモリーと入れ替えます。

1. SETTING<br>1. □■を押す

SETTING 画面が表示されます。

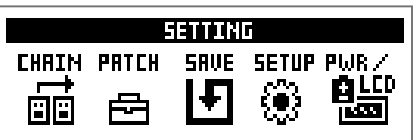

#### 2. 8を押す

SAVE 画面が表示されます。

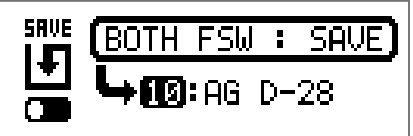

### **3. Q. を回す**

ディスプレイ上のアイコンが SAVE から SWAP に切り替わります。

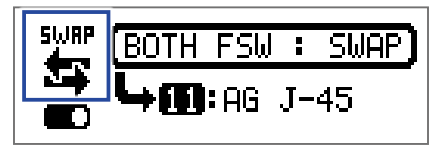

### **4. ● 、● 、雷~雷**を押す

入れ替え先のパッチメモリー番号を選択します。

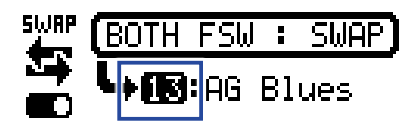

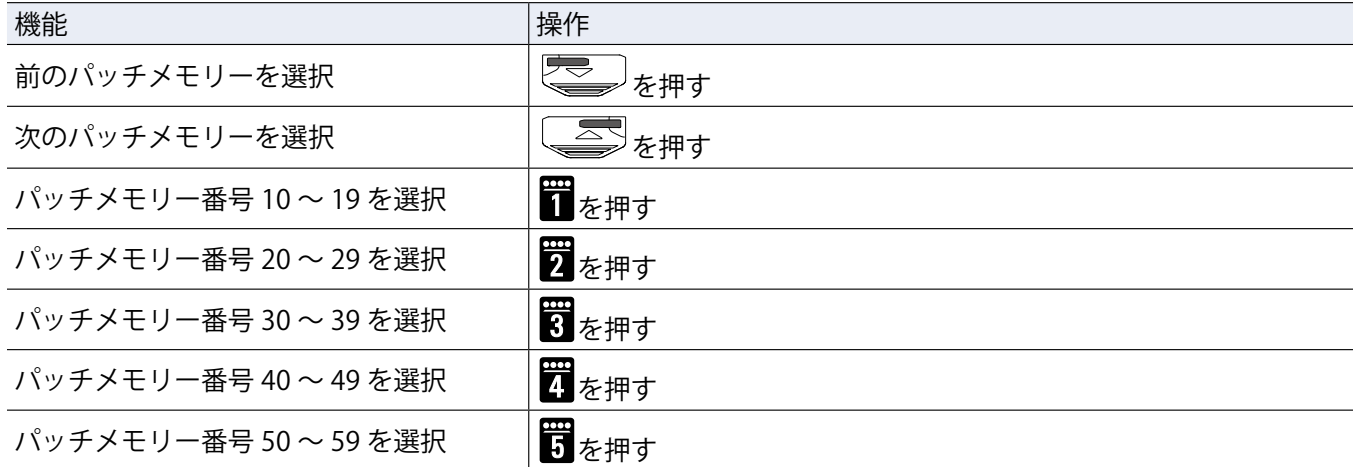

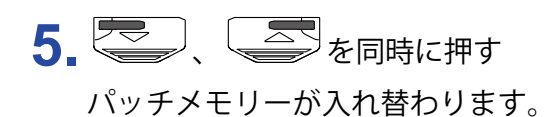

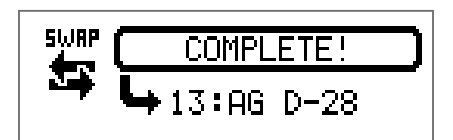

**NOTE**

変更したパッチメモリーを入れ替えるには、先に変更内容を保存する必要があります。 パッチメモリーを保存してから入れ替えてください。(→ [25 ページ「パッチメモリーを保存する」\)](#page-24-1)

### <span id="page-28-1"></span><span id="page-28-0"></span>**マスターテンポを調節する**

マスターテンポはエフェクト、リズム、ルーパーに共通して使用されるテンポです。

### 1. SETTING<br>1. ニコを押す

SETTING 画面が表示されます。

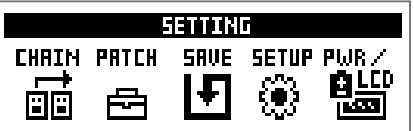

### 2. Thを押す

SETUP 画面が表示されます。

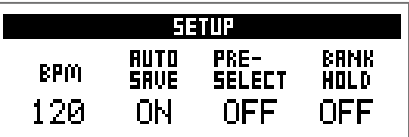

**3. Q. を回す** 

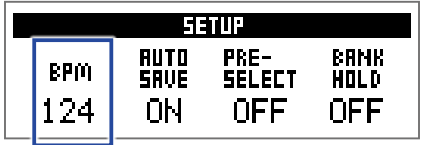

**HINT**

• 40 ~ 250 の範囲で調節します。

• BPM (Beats Per Minute) は音楽のテンポの速さを表す単位で、1 分間あたりの拍数 (四分音符の数) を表します。 例えば 60 BPM の場合、1 分間に 60 拍のテンポになります。

### <span id="page-29-1"></span><span id="page-29-0"></span>**オートセーブを設定する**

パッチメモリーやエフェクトの設定を変更した際、自動的に保存されるように設定します。

### 1. SETTING<br>1. ニコを押す

SETTING 画面が表示されます。

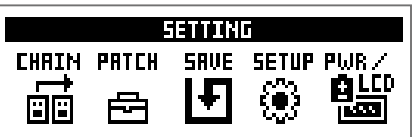

### 2. 图<sub>を押す</sub>

SETUP 画面が表示されます。

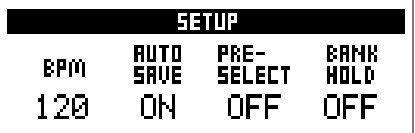

#### 3. 20. を回す

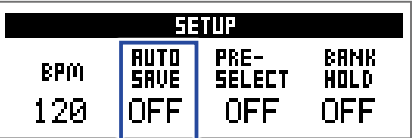

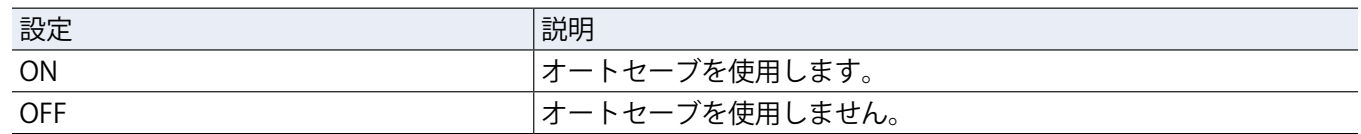

#### **■オートセーブが "ON" の場合**

パッチメモリーやエフェクトの設定変更は自動的に保存されます。

#### **■オートセーブが "OFF" の場合**

以下の操作を行うことでパッチメモリーの変更が保存されます。

**1.** パッチメモリーを編集した後、他のパッチメモリーに切り替える操作を行う 変更結果を保存するかどうか確認するメッセージがディスプレイに表示されます。

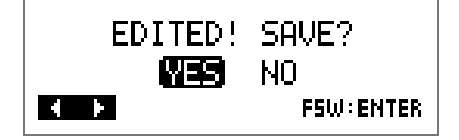

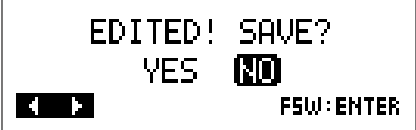

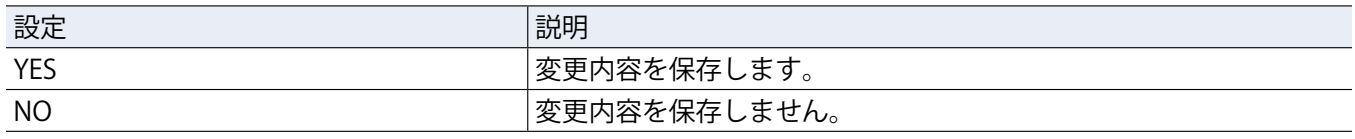

#### **NOTE**

"NO" を選択した場合は、変更したパッチメモリーの設定内容は保存されず、他のパッチメモリーに移ります。

### 3. **3.** または ■を押す

保存先のパッチメモリー番号を選択する画面が表示されます。

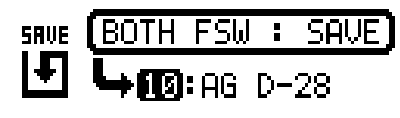

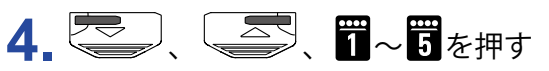

保存先のパッチメモリー番号を選択します。

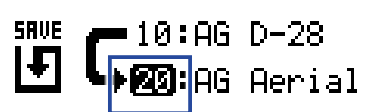

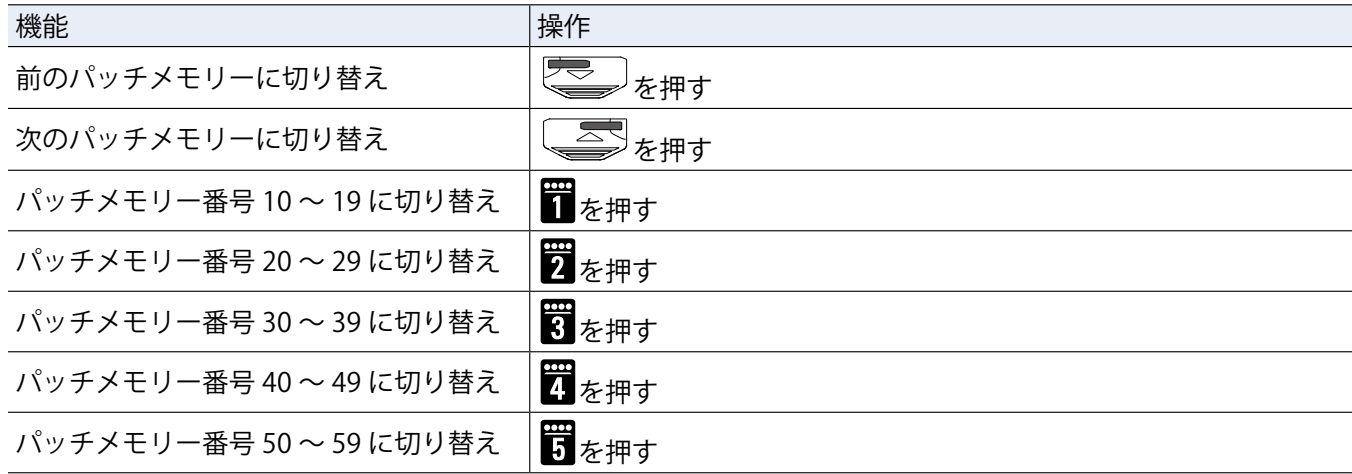

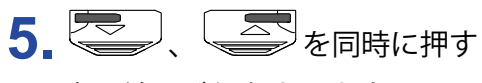

変更結果が保存されます。

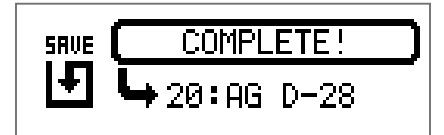

**HINT**

SETTING 画面でパッチメモリーの変更内容を保存することもできます。(→25ページ「パッチメモリーを保 [存する」](#page-24-1))

# <span id="page-32-1"></span><span id="page-32-0"></span>**プリセレクトを設定する**

選択しているパッチメモリーの音色を保持したまま、離れた番号のパッチメモリーに切り替えます。

### 1. Chang<br>1. エコを押す

SETTING 画面が表示されます。

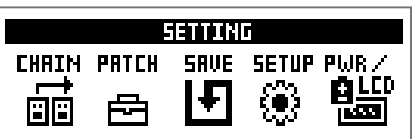

### 2. T<sub>を押す</sub>

SETUP 画面が表示されます。

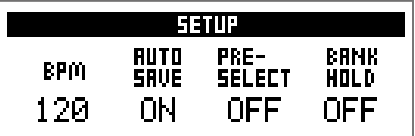

### 3. **1** を回す

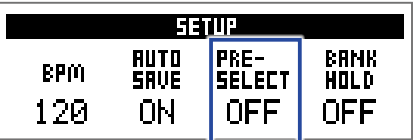

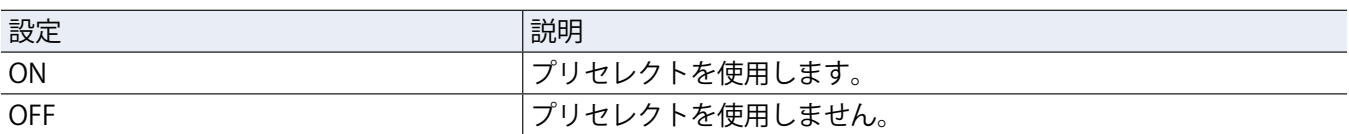

#### ■プリセレクトが "ON" の場合

# 1. MEMORY モードで マン、 ニン、 エン まっと押す

切り替え先のパッチメモリー番号を確認する画面が表示されます。

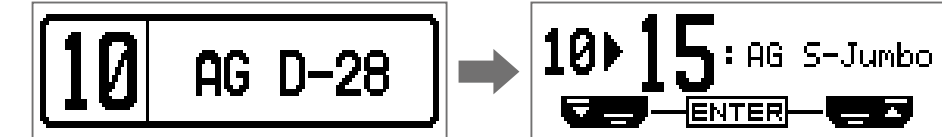

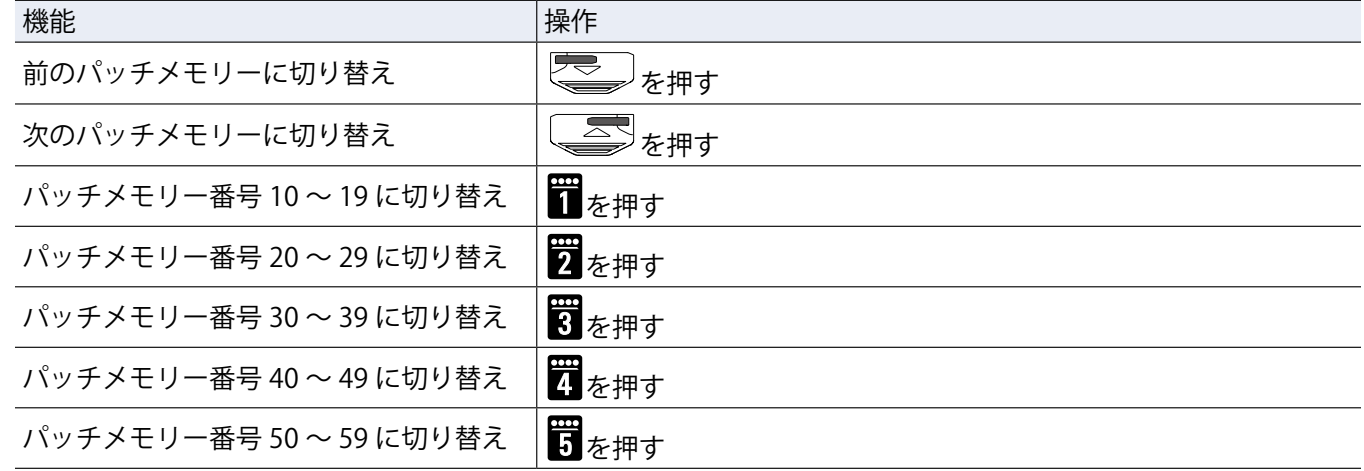

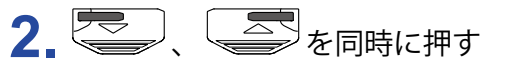

選択したパッチメモリーに切り替わります。

$$
\boxed{15\text{hs} 5\text{-Jumbo}}
$$

#### **■プリセレクトが "OFF" の場合**

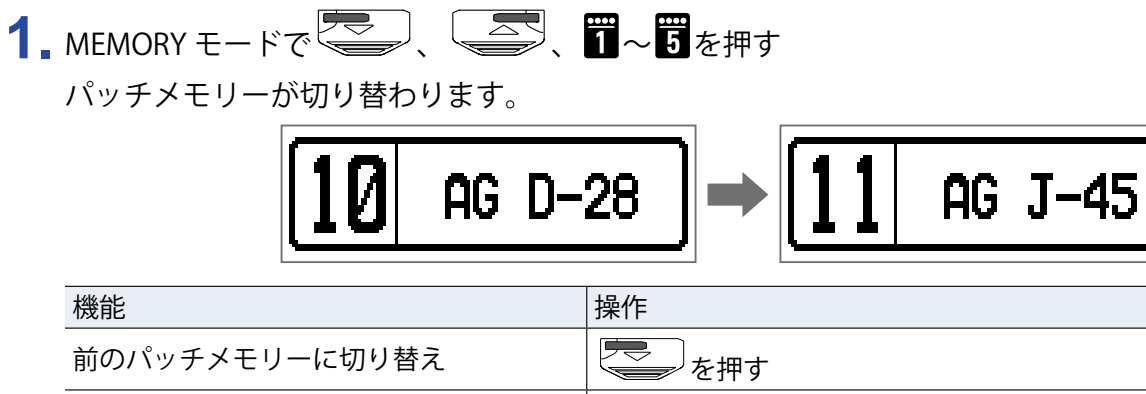

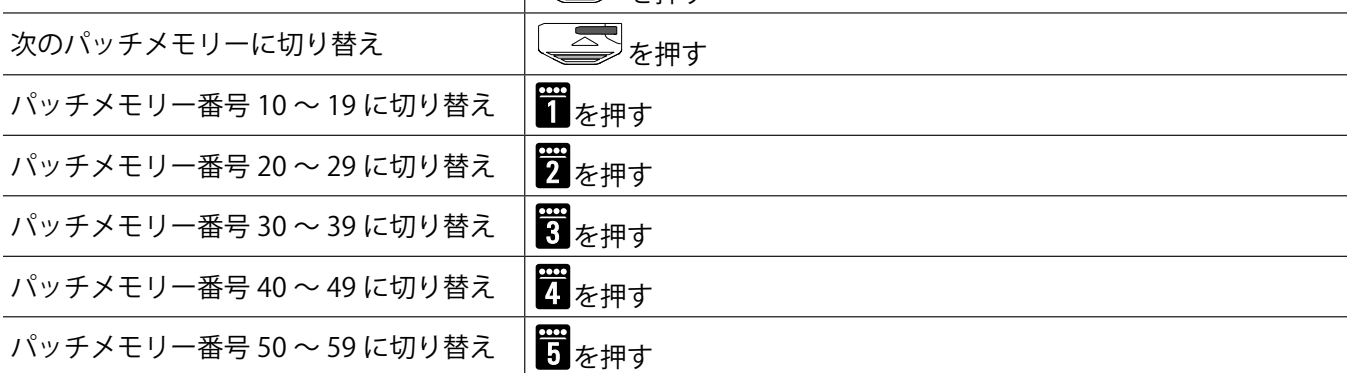

### <span id="page-35-1"></span><span id="page-35-0"></span>**バンクホールドを設定する**

切り替えられるパッチメモリーを、同じバンク内に限定します。

1. <u>CCD</u>を押す

SETTING 画面が表示されます。

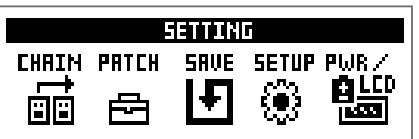

#### 2. 罚を押す

SETUP 画面が表示されます。

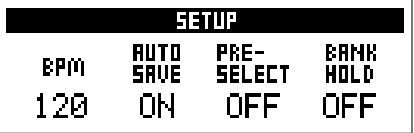

**3.** を回す

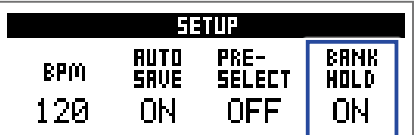

#### **■バンクホールドが "ON" の場合**

バンク内の最小・最大パッチメモリーを超えて切り替えると、同じバンクの最大・最小パッチメモリーに 切り替わります。

例:現在のパッチメモリーがバンク 1 の場合

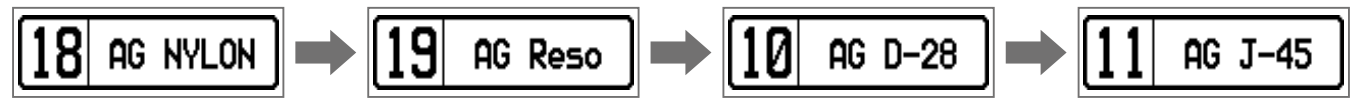

#### **■バンクホールドが "OFF" の場合**

バンク内の最小・最大パッチメモリーを超えて切り替えると、次のバンクのパッチメモリーに切り替わり ます。

例:現在のパッチメモリーがバンク 1 の場合

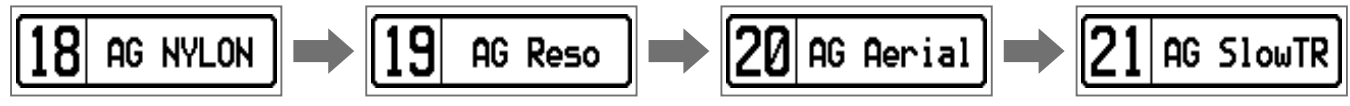

<span id="page-36-0"></span>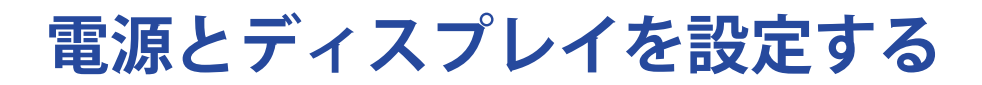

### <span id="page-36-1"></span>**電池の種類を選択する**

電池残量を正確に表示するために、使用している電池の種類を正しく選択してください。

1. SETTING<br>1. □■を押す

SETTING 画面が表示されます。

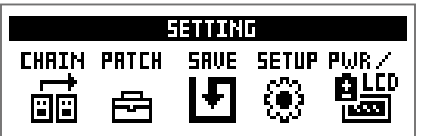

### 2. 5を押す

PWR/LCD 画面が表示されます。

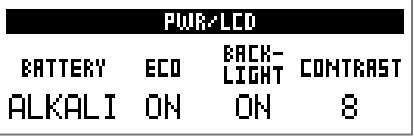

### **3. 0. を回す**

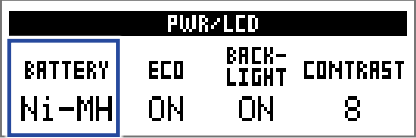

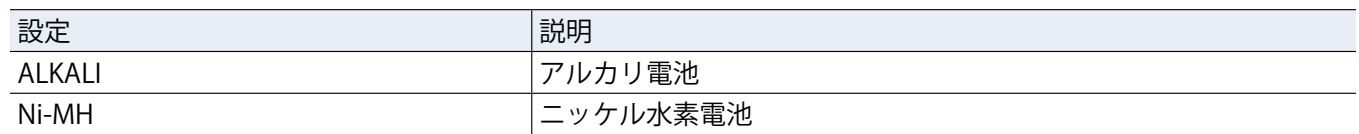

### <span id="page-37-1"></span><span id="page-37-0"></span>**ECO モードを設定する**

操作をやめてから 10 時間経過すると自動的に電源が切れるように設定します。

1. Christne

SETTING 画面が表示されます。

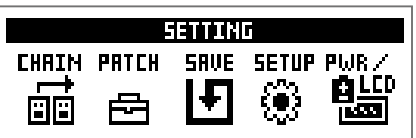

### 2. 5を押す

PWR/LCD 画面が表示されます。

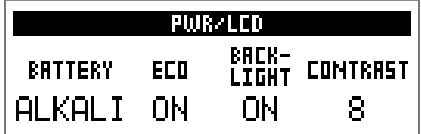

### **3.** を回す

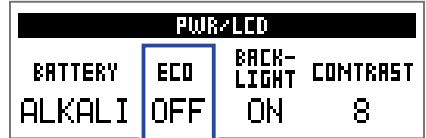

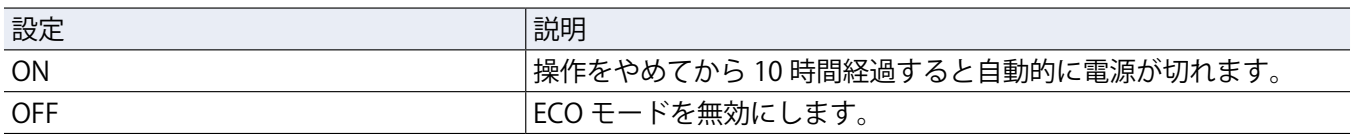

# <span id="page-38-0"></span>**バックライトの点灯時間を設定する**

### 1. SETTING<br>1. ニコを押す

SETTING 画面が表示されます。

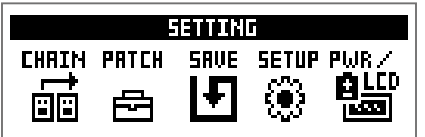

### 2. 6を押す

PWR/LCD 画面が表示されます。

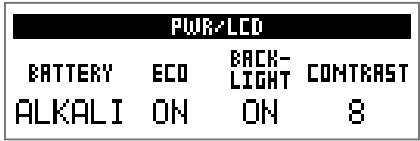

### 3. **1** を回す

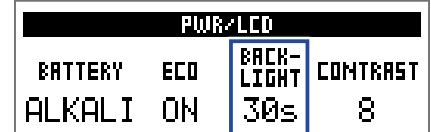

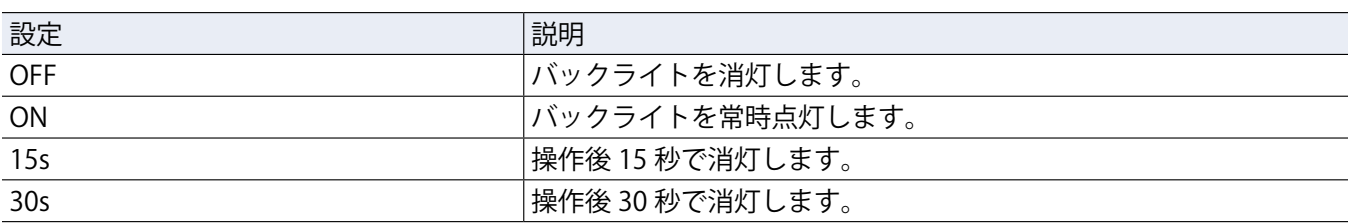

# <span id="page-39-0"></span>**ディスプレイのコントラストを調節する**

### 1. SETTING<br>1. ニコを押す

SETTING 画面が表示されます。

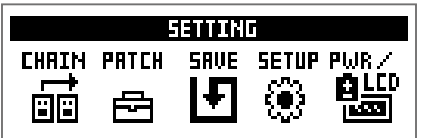

### 2. 8を押す

PWR/LCD 画面が表示されます。

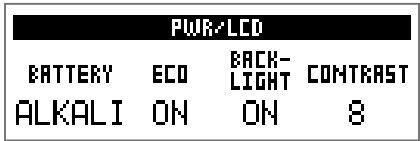

### 3. 10. を回す

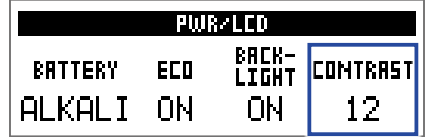

**HINT**

1 ~ 13 の範囲で調節します。

# <span id="page-40-1"></span><span id="page-40-0"></span>**チューナーを使用する**

接続した楽器のチューニングを行います。

**チューナーに切り替える 1.** MEMORY、STOMP、EDIT モードを使用中に、 、 を同時に押す チューナーに切り替わります。 **EVERES 1440Hz HINT** 。<br>J以外のいずれかのキーを押すと、チューナーを終了して元の画面に戻ります。

### **楽器をチューニングする**

**1.** チューニングしたい音を出し、ピッチを調整する 選択しているチューナータイプによって、表示が異なります。(→ [43 ページ「チューナーの設定を変更す](#page-42-1) [る」\)](#page-42-1)

#### **■ CHROMATIC チューナー**

最寄りの音名(半音単位)を基準にしてチューニングします。 最寄りの音名とピッチのズレが、ディスプレイと LED に表示されます。 ピッチが合うと、メーター中央の LED が緑色に、左右の LED が赤色に点灯します。

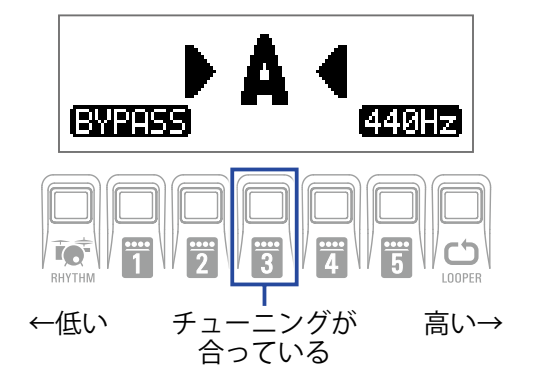

■その他のチューナー (ギター用)

選択したタイプに応じて最寄りの弦番号を表示し、本来合わせるべきピッチを基準にしてチューニングし ます。

最寄りの弦番号とピッチのズレが、ディスプレイと LED に表示されます。

ピッチが合うと、メーター中央の LED が緑色に、左右の LED が赤色に点灯します。

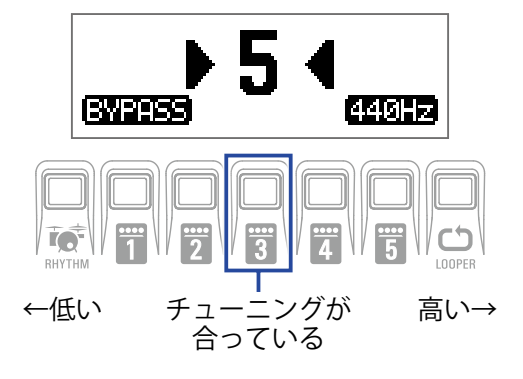

### <span id="page-42-1"></span><span id="page-42-0"></span>**チューナーの設定を変更する**

### SETTING<br>1. チューナー画面で <u>コン</u>を押す チューナー設定画面が表示されます。

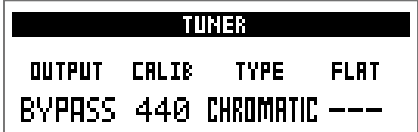

#### **■出力方法を設定する**

1. Q. を回す

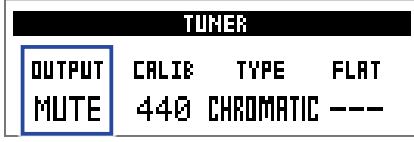

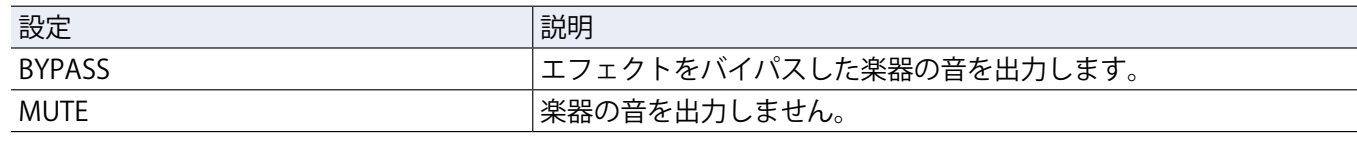

**HINT**

......<br>*チ*ューナー画面で<sup>1</sup>◯。を回して設定することもできます。

#### **■基準ピッチを調節する**

### 1. 2 ... を回す

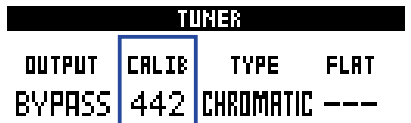

**HINT**

• 中央 A=435 ~ 445 Hz の範囲で調節します。

• チューナー画面で を回して調節することもできます。

#### **■チューナータイプを選択する**

### 1. **1.** を回す

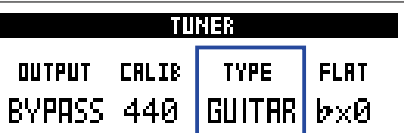

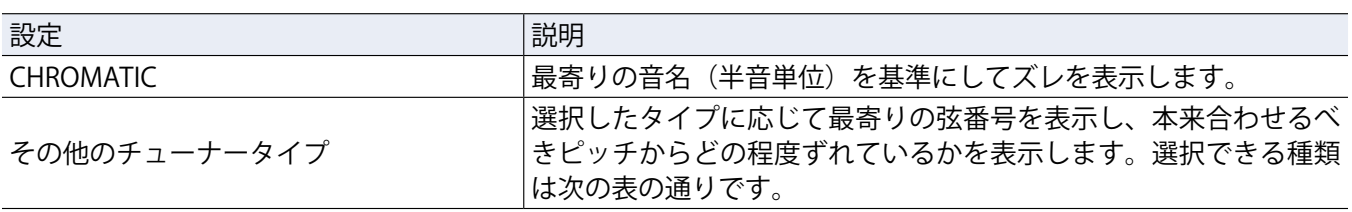

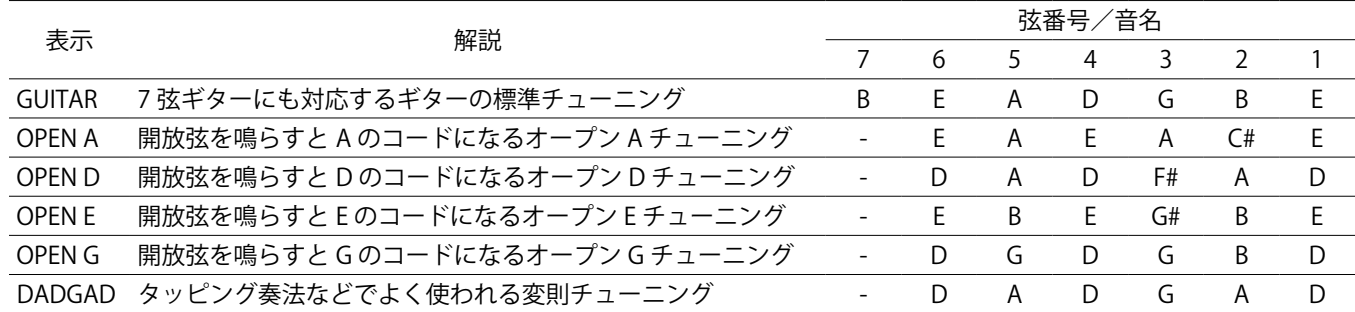

#### **■フラットチューニングを使用する(ギター用チューナー)**

### 1. 10. を回す

すべての弦を通常のチューニングよりも半音(♭× 1)、1 音(♭× 2)、1 音半(♭× 3)下げた状態にチュー ニングできます。

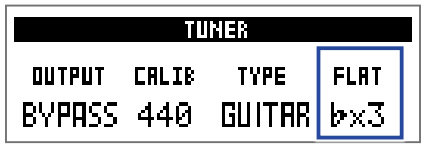

**NOTE**

チューナータイプが "CHROMATIC" のときは、フラットチューニングはできません。

# <span id="page-44-0"></span>**フィードバックを抑える**

エフェクトで Anti FB(アンチフィードバック)を選択すると、アンチフィードバック機能を使うことができます。 フィードバックしている周波数帯域を検出・カットし、フィードバックを抑えることができます。

**1.** MEMORY モードで、Anti FB を割り当てたいパッチメモリーを選択する

2. **簡調**を繰り返し押して EDIT モードにする

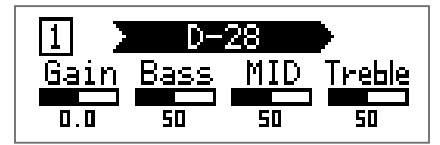

3. **罚~罚**を押す

効果を最大限に発揮するには、Anti FB を先頭に割り当ててください。

**4.** を押したまま を繰り返し押して、「FILTER」を選択する

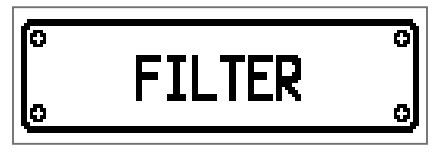

5. ニンキたは ニシを繰り返し押して、「Anti FB」を選択する

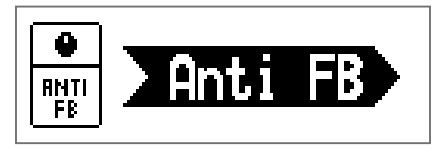

6. <sup>1</sup>2. を回して設定を選択する

「Auto」を選択すると自動でフィードバックの原因となる周波数帯域を検出・カットします。 手動でカットする周波数帯域を選択することもできます。

7. **間**~間を押して「Anti FB」を ON にする

• 手順 6 で「Auto」を選択した場合:

ディスプレイに "Scanning" と表示され、フィードバック周波数帯域の検出が開始されます。周波数帯域 の検出が終了すると表示が消え、アンチフィードバック機能がオンになります。

• 手順 6 で周波数帯域を選択した場合:

フィードバック機能が ON になり、選択した周波数帯域をカットします。

**HINT**

• Anti FB を割り当てたパッチメモリーを保存すると、検出したフィードバック周波数帯域も保存されます。

• STOMP モードにすることで、フットスイッチを使用して Anti FB を ON にすることができます。

• Anti FB を複数個使用することもできます。

# <span id="page-45-1"></span><span id="page-45-0"></span>**リズムを使用する**

内蔵されたリズムに合わせて演奏します。

**リズムに切り替える**

1. MEMORY、STOMP、EDIT モードを使用中に、 NHTHMを押す リズム画面が表示されます。

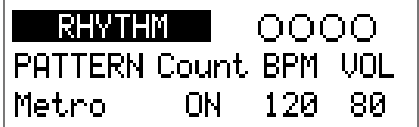

#### **HINT**

・配合<br>・RHYTHMを押すと、元のモードに戻ります。

- •リズムの再生中に Noter<br>・リズムの再生中に RHYTHMを押すと、リズムを再生したまま元のモードに戻ります。
- •リズムを再生しながら、ルーパーを使用できます。リズム画面で LOD を押すと、ルーパー画面に切り替わり ます。(→ [50 ページ「ルーパーを使用する」\)](#page-49-1)

### <span id="page-46-1"></span><span id="page-46-0"></span>**リズムを設定する**

#### **■リズムパターンを選択する**

1. Q. を回す

リズムパターンを選択します。(→ [49 ページ「リズムパターン」\)](#page-48-1)

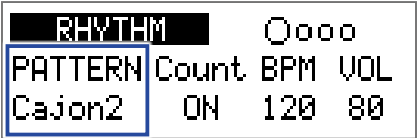

#### **■プリカウントを設定する**

### 1. 20<sub>Mid</sub>を回す

プリカウントを設定します。

ルーパーで録音を開始する前に、カウント音を再生します。

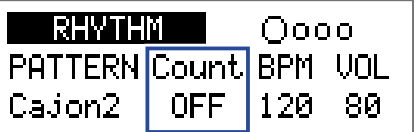

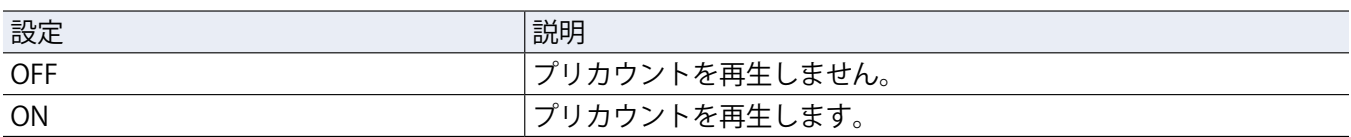

#### **■テンポを調節する**

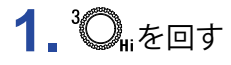

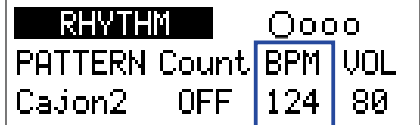

**HINT**

• 40 ~ 250 の範囲で調節します。

• ここで調節したテンポは、各エフェクトおよびルーパーと共有されます。

#### **■音量を調節する**

### 1. 10. を回す

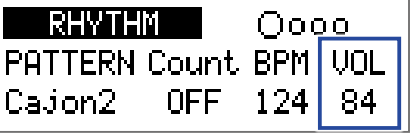

#### **HINT**

0 ~ 100 の範囲で調節します。

# <span id="page-47-0"></span>**リズムを再生/停止する**

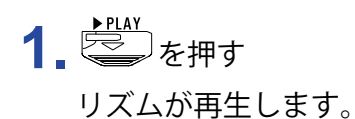

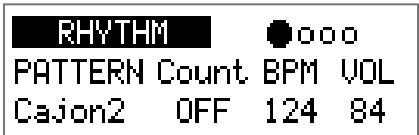

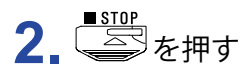

リズムが停止します。

**HINT**

リズムの再生中に、MEMORY/STOMP/EDIT モードに切り替えることができます。リズムを停止する場合は 「<del>す</del><br>RHYTHMを押してリズム画面を表示してから、 ■ を押してください。

# <span id="page-48-1"></span><span id="page-48-0"></span>**リズムパターン**

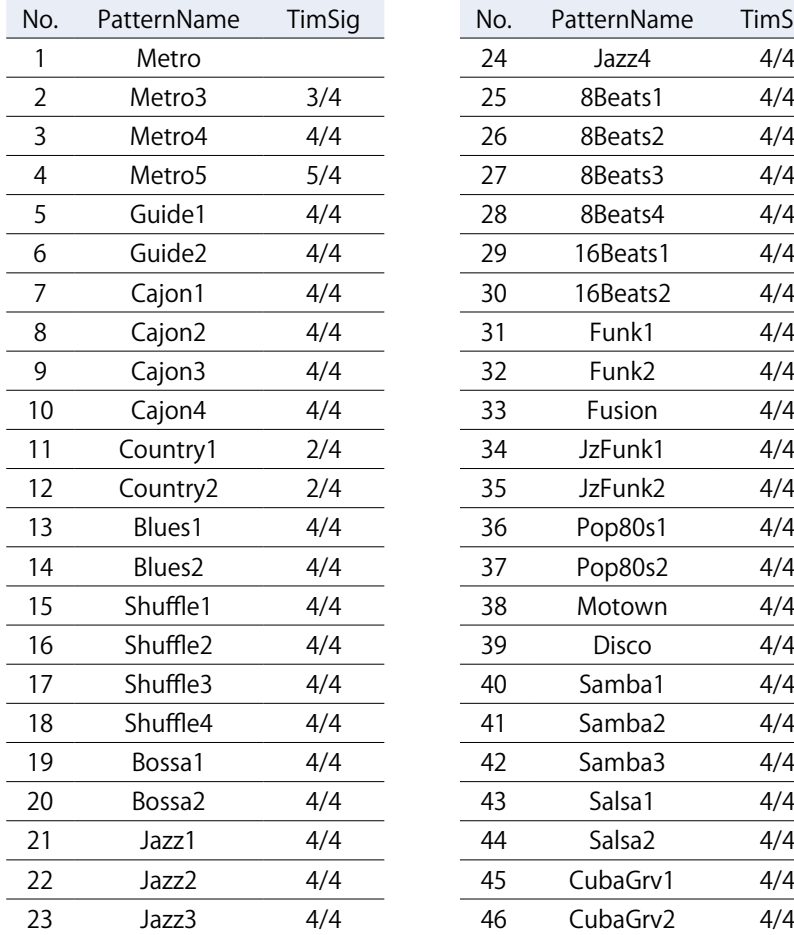

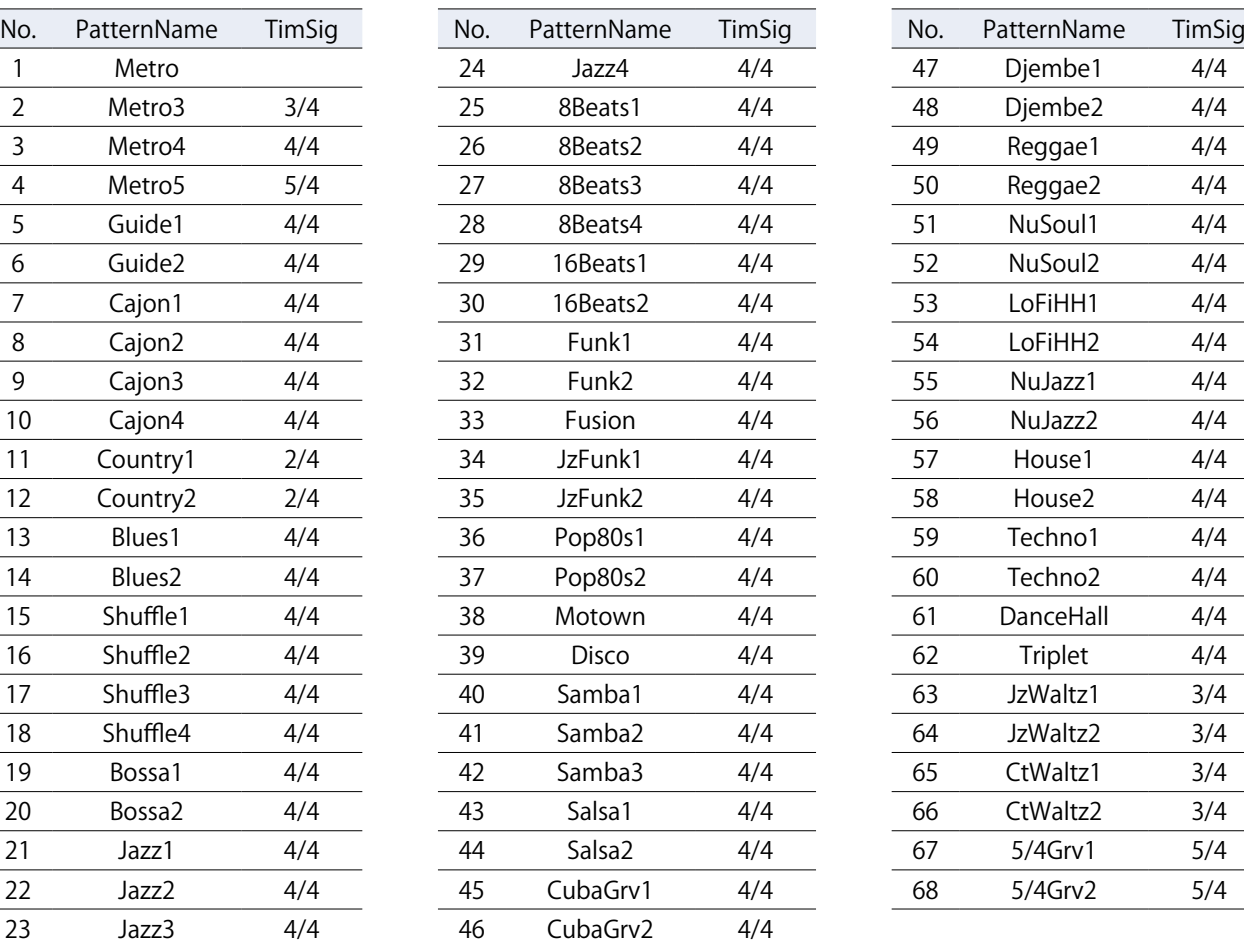

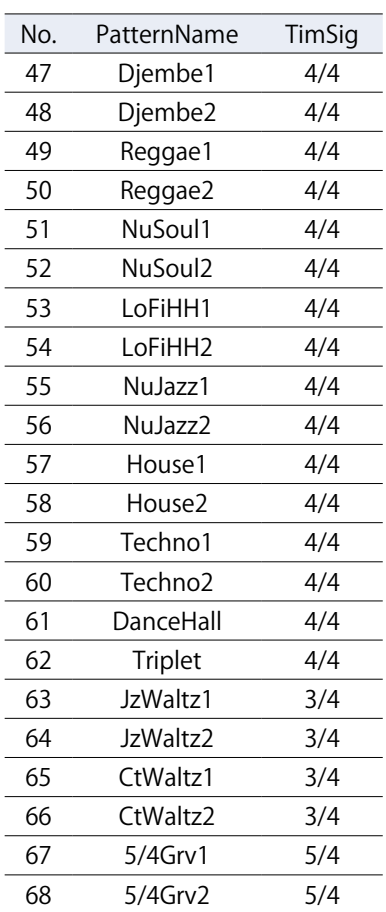

# <span id="page-49-1"></span><span id="page-49-0"></span>**ルーパーを使用する**

演奏したフレーズを録音して、最大でモノラル 30 秒のループフレーズを作ることができます。

**ルーパーに切り替える**

1. MEMORY、STOMP、EDIT モードを使用中に、LODPERを押す ルーパー画面が表示されます。

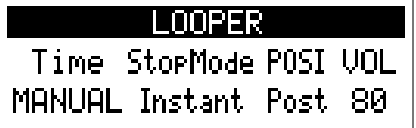

**HINT CD**<br>LOOPERを押すと、元のモードに戻ります。

# <span id="page-50-0"></span>**ルーパーを設定する**

#### **■ループの録音時間を設定する**

### 1. 10. を回す

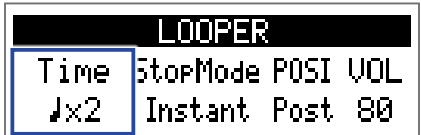

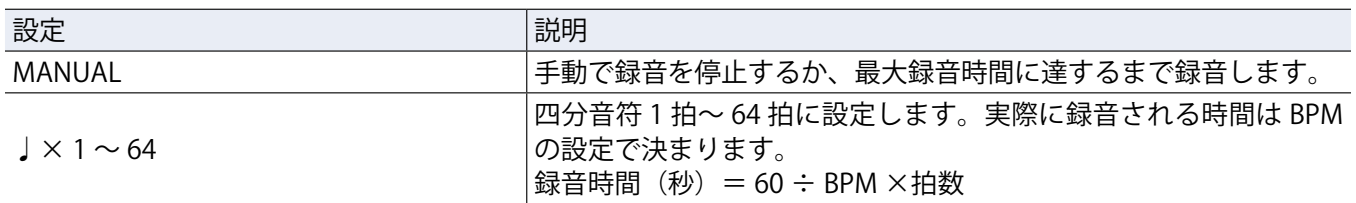

#### **NOTE**

- ルーパーの録音時間は 1.5 秒から 30 秒です。
- 録音範囲に収まらない場合、自動的に調節されます。
- 録音時間を変更すると、録音データは消去されます。

#### **■ループの停止方法を設定する**

### **1.** を回す

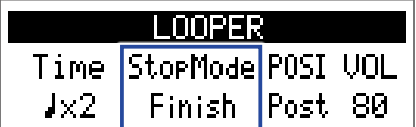

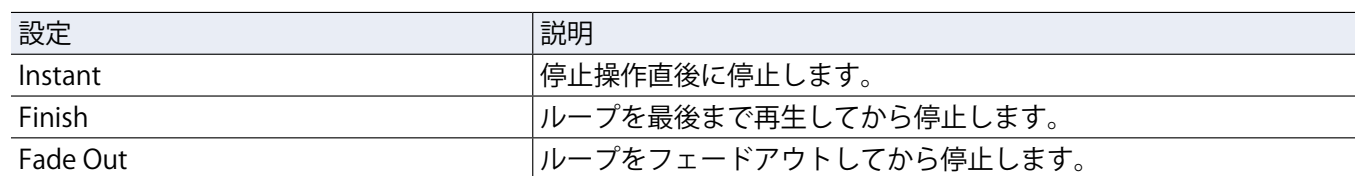

#### **■ルーパーの位置を変更する**

### 1. **1.** を回す

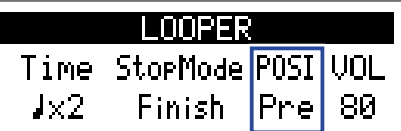

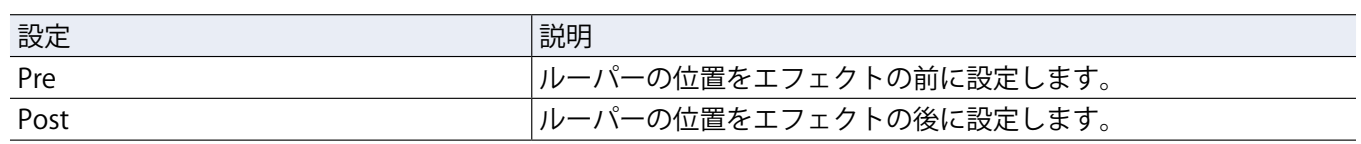

**HINT**

生音の大きなアコースティック楽器でも、ルーパーの位置をエフェクトの前に切り替えて一度演奏した音を ループさせれば、楽器を演奏しなくても音作りをすることができます。

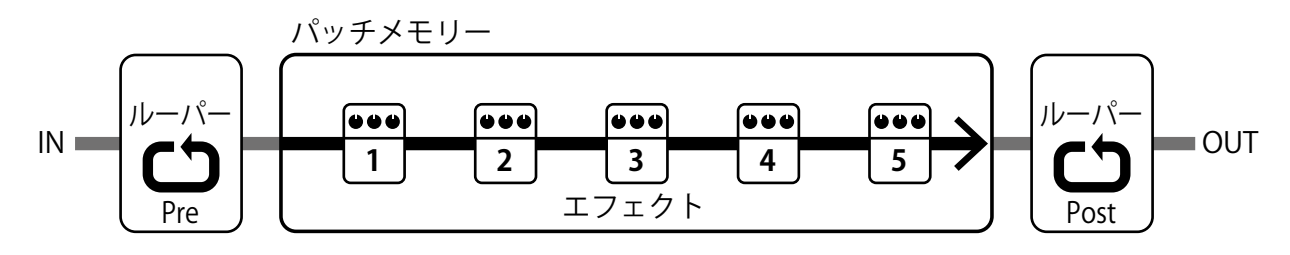

#### **■音量を調節する**

### 1. **1.** 心。を回す

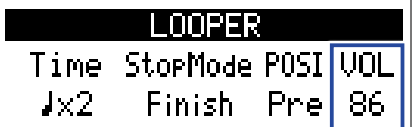

**HINT**

0 ~ 100 の範囲で調節します。

#### **ルーパーのテンポについて**

ルーパーのテンポはエフェクトやリズムと共有されています。

テンポは SETTING 画面 [\(29 ページ「マスターテンポを調節する」](#page-28-1))またはリズム設定画面 [\(47 ページ「リズ](#page-46-1) [ムを設定する」](#page-46-1))で設定することができます。

テンポを変更すると、録音データは消去されます。

### <span id="page-52-0"></span>**フレーズを録音/再生する**

1. <sup>●RECIDPLAY</sup><br>1. ニンを押す

フレーズの録音が開始します。

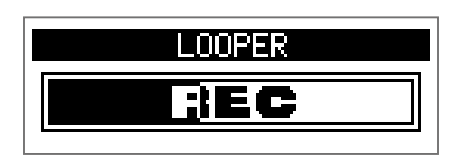

**2.** 録音を停止してループ再生を開始する **録音時間が "MANUAL" に設定されている場合**

・<sub>NELLPRAY</sub><br>しこりをもう一度押すか、最大録音時間に達すると、録音を停止してループ再生が開始されます。 **録音時間が " ♩× 1 ~ 64" に設定されている場合**

設定した録音時間が経過すると録音を停止してループ再生が開始されます。

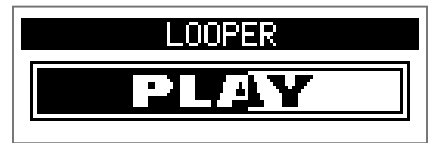

3. <u>(室)</u>を押す

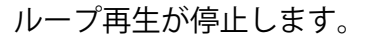

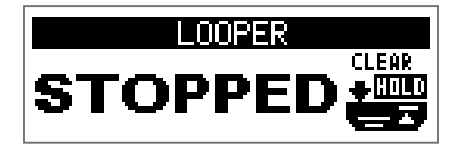

#### **NOTE**

- リズム再生中は、プリカウント後に録音が開始されます。
- AUX IN 端子から入力された音は録音されません。

**HINT**

- リズム再生中はクオンタイズが有効になり、録音終了のタイミングが多少ずれても、自動的に補正され正確 なタイミングでループ再生されます。
- フレーズを再生しながら、MEMORY/STOMP/EDIT モードに切り替えることもできます。

### <span id="page-53-0"></span>**フレーズのオーバーダビング**

録音したフレーズに、別の演奏を重ねて録音します。

1. フレーズの再生中に、<sup>●RECLARIAY</sup> オーバーダビングが開始されます。

フレーズを最後まで再生した後は、フレーズの先頭に戻ってループ再生し、オーバーダビングを繰り返し ます。

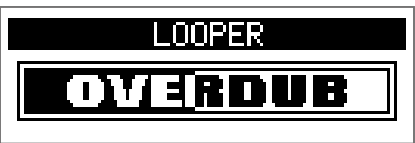

2. オーバーダビング中に、
<sup>●
FECLAPLAY</sup> オーバーダビングが終了し、フレーズの再生に戻ります。

### <span id="page-54-0"></span>**フレーズを消去する**

**1.** ループ再生の停止中に を長押しする 録音したフレーズが消去されます。

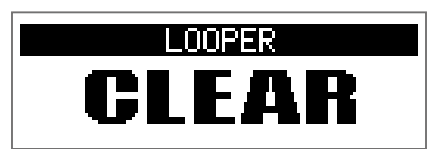

# <span id="page-55-2"></span><span id="page-55-0"></span>エクスプレッションペダルを使用する (A1X Four **のみ)**

A1XFourで PEDAL カテゴリのエフェクトを選択した場合、エクスプレッションペダルでエフェクトのかかり方 を変化させることができます。

### <span id="page-55-1"></span>**ペダルエフェクトを設定する**

**1.** EDIT モードで、カテゴリ「PEDAL」からエフェクトを選択する

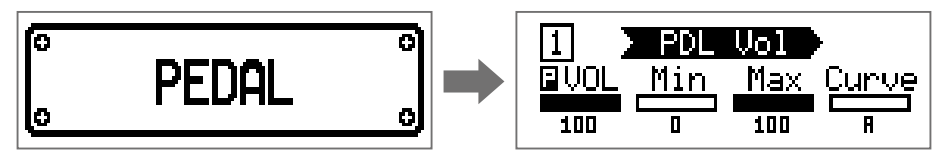

#### **NOTE**

1 つのパッチメモリーの中で選択できる PEDAL カテゴリのエフェクトは 1 つだけです。

**HINT**

カテゴリからエフェクトを選択するには(→ [22 ページ「エフェクトのカテゴリを選択する」\)](#page-21-1)

### 2. 0.~10. を回す

ペダルエフェクトを調節します。(→ [23 ページ「エフェクトのパラメーターを調節する」\)](#page-22-1)

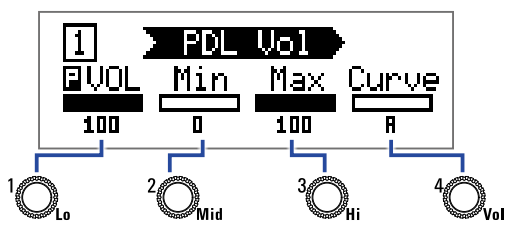

**3.** エクスプレッションペダルを操作する

エフェクトのかかり方が変化します。

**HINT**

エクスプレッションペダルの先端を踏み込むことで、ペダルエフェクトの ON/OFF を切り替えることができま す。この操作では、ON/OFF の設定は保存されません。

### <span id="page-56-1"></span><span id="page-56-0"></span>**ペダルを調節する**

#### **ペダルの感度を調節する** 1. SETTING<br>1. ニニンを押しながらA1XFourの電源を ON にする ペダルのキャリブレーション画面が表示されます。 PEDAL CALIBRATION Set min. Push FSW.  $\mathbf{I}$  129 2. ディスプレイの表示に従ってペダルを操作し、その都度 **PEDAL CALIBRATION PEDAL CALIBRATION** Set max. Push FSW. Complete!  $\overline{\phantom{2}}$  213 **Contract** "Complete!" と表示され、ペダルのキャリブレーションが完了します。 **NOTE** • 以下の場合には、ペダルの感度を調節します。 −ペダルを踏んでもあまり効果がない。 −軽く踏んだだけなのに音量や音色が大きく変化してしまう。

• "Error!" と表示された場合は、キャリブレーションを最初からやり直してください。

### **トルクを調節する**

**1.** ペダル側面のトルク調節用ネジに 5mm サイズの六角レンチを挿し込む

**2.** ペダルを固くしたいときは時計回り、ゆるめたいときは反時計回りに回す

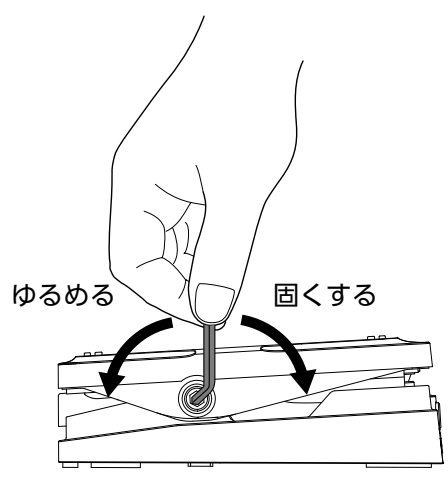

#### **NOTE**

トルク調節用ネジをゆるめすぎると、内部でネジが外れペダルが固定できなくなる恐れがありますので、十分 に注意してください。

# <span id="page-58-0"></span>**ファームウェアを管理する**

### **ファームウェアバージョンを確認する**

1. TOT AUTON TO THE U.S. AT FOUR AL YELD AT YOUR の電源を ON にする

ファームウェアのバージョン画面が表示されます。

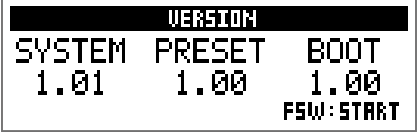

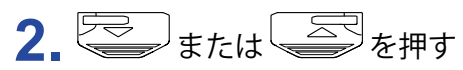

A1 Four/A1X Fourが再起動して、通常画面に戻ります。

### <span id="page-59-0"></span>**ファームウェアをアップデートする**

ZOOM の WEB サイト [\(www.zoom.co.jp/](https://www.zoom.co.jp/)) を確認して、A1 Four/A1X Four用のファームウェアをダウンロー ドしてください。

1. こくの両方を押した状態で、A1 FOUR/A1X FOURとパソコンを USB ケーブルで接続する

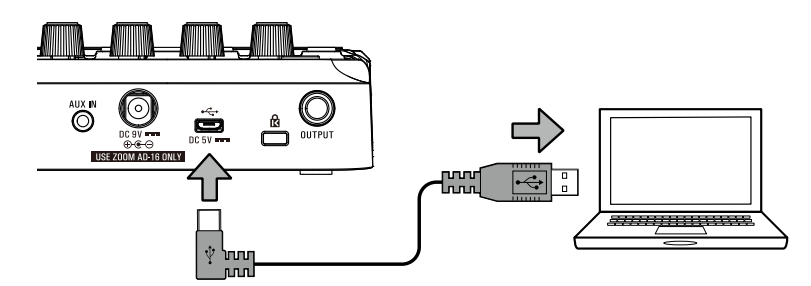

A1 FOUR/A1X FOURの電源が ON になり、ファームウェアのアップデート画面が表示されます。

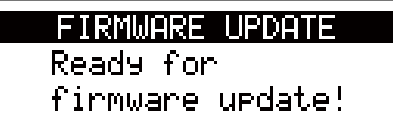

**2.** パソコンでファームウェアアップデートアプリケーションを起動する アップデートが実行されます。

アップデートが完了すると "Complete!" と表示されます。

**FIRMWARE UPDATE** Complete! Please Restart

**NOTE**

- ファームウェアアップデート中は USB ケーブルを抜かないでください。
- 万が一ファームウェアアップデートに途中で失敗した場合は、手順の最初からファームウェアアップデート を再度実行してください。

#### **HINT**

アプリケーションの操作については、ZOOM の WEB サイトを参照してください。

**3.** アップデート完了確認後、USB ケーブルを外して電源を OFF にする

#### **HINT**

ファームウェアのアップデートにより、保存済みのパッチメモリーが消去されることはありません。

### <span id="page-60-0"></span>**工場出荷時の設定に戻す**

1. < www.gr.thtp://www.critible.com/A1XFourの電源を ON にする 初期化の確認画面が表示されます。

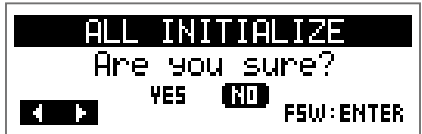

2. Q. を回す

操作を選択します。

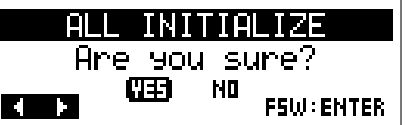

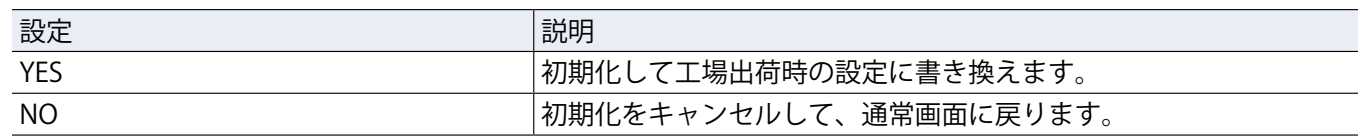

3. **B**または 图を押す

初期化されます。

初期化が完了すると、ディスプレイに "Complete!" と表示された後、通常画面に戻ります。

ALL INITIALIZE

Complete!

**NOTE**

初期化を実行すると、パッチメモリーを含むすべての設定が工場出荷時の設定に書き換えられます。この操作 は慎重に行ってください。

# <span id="page-61-0"></span>**故障かな?と思う前に**

#### **電源が入らない**

• 電池駆動時は、入力端子にケーブルを接続する。

#### **音が出ない、非常に小さい、音が歪む**

- 接続を確認する。(→ [10 ページ「接続する」](#page-9-1))
- 各エフェクトのレベルを調節する。(→ [23 ページ「エフェクトのパラメーターを調節する」](#page-22-1))
- パッチメモリーレベルを調節する。(→ [16 ページ「パッチメモリーのレベルを変更する」](#page-15-1))
- アウトプットボリュームを調節する。(→ [13 ページ「全体の音質と出力レベルを調節する」](#page-12-1))
- エクスプレッションペダルで音量の調節を行っている場合は、適切な音量になるようにペダルの位置を調節す る。
- チューナーのアウトプットが "MUTE" になっていないことを確認する。(→ [43 ページ「チューナーの設定を](#page-42-1) [変更する」](#page-42-1))
- 楽器本体の出力レベルを調節する
- MAA-1 の入力レベルを調節する。(→ [12 ページ「MAA-1 の入力レベルを調節する」](#page-11-0))

### **ノイズが多い**

- シールドケーブルが正常であることを確認する。
- •ZOOM 純正の AC アダプターを使用する。(→ [10 ページ「接続する」\)](#page-9-1)

### **エフェクトがかからない**

• エフェクトの処理量が制限を超えている場合、ディスプレイに "PROCESS OVERFLOW" と表示される。"PROCESS OVERFLOW" と表示されたエフェクトはバイパス状態になる。(→ [22 ページ「エフェクトの種類を変更する」](#page-21-2))

#### **電池の消耗が早い**

- マンガン電池を使用していないか確認する。連続使用可能時間は、アルカリ電池で約 18 時間。
- 電池の設定を確認する。

電池の残量表示をより正確に行うには、使用している電池に設定を合わせる必要がある。(→ [37 ページ「電](#page-36-1) [池の種類を選択する」](#page-36-1))

• 電池の特性上、気温が低い場所で使用すると消耗が早くなる。

#### エクスプレッションペダルがうまく動作しない (A1X Four のみ)

- エクスプレッションペダルの設定を確認する。(→ [56 ページ「エクスプレッションペダルを使用する」](#page-55-2))
- エクスプレッションペダルを調節する。(→ [57 ページ「ペダルを調節する」](#page-56-1))

# <span id="page-62-0"></span>**仕 様**

#### **■本体**

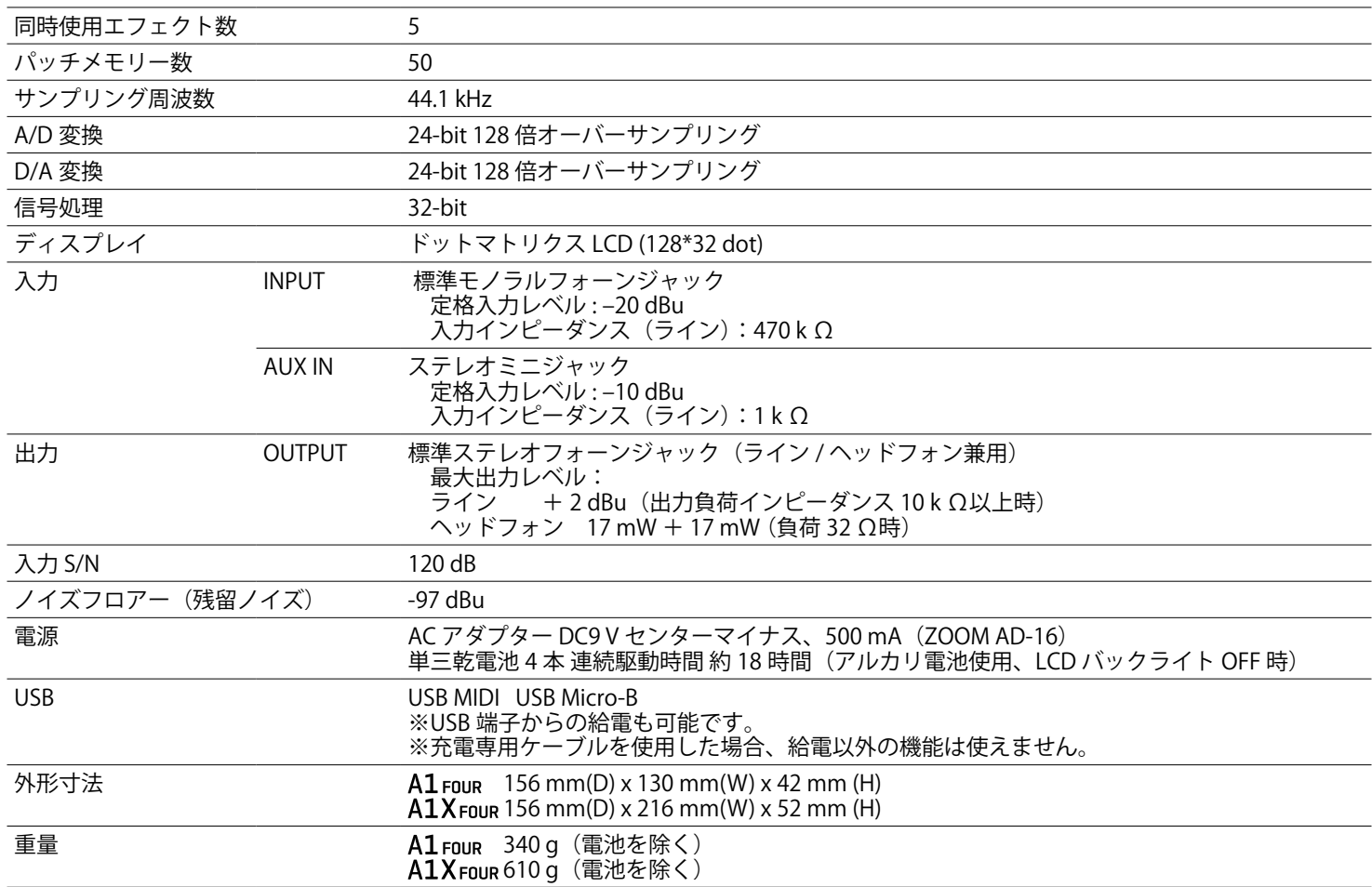

#### **■ MAA-1**

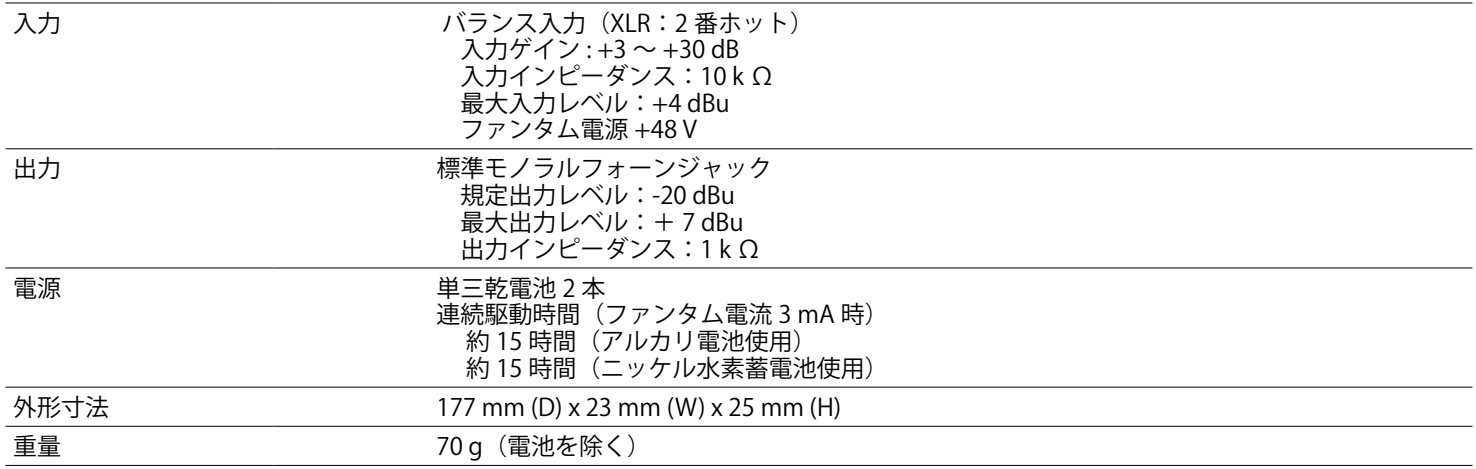

 $\div 0$  dBu = 0.775 V

※電池持続時間は当社試験法によるもので、使用条件により大きく変わります。

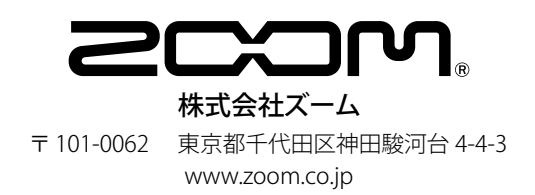